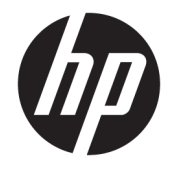

Hướng dẫn tham khảo Phần cứng

© Copyright 2018, 2019 HP Development Company, L.P.

Windows là thương hiệu hoặc thương hiệu đã được đăng ký của Microsoft Corporation tại Hoa Kỳ và/hoặc các quốc gia khác.

Thông tin trong tài liệu này có thể thay đổi mà không cần phải thông báo trước. Bảo hành chỉ dành cho các sản phẩm và dịch vụ của HP được quy định trong giấy bảo hành cụ thể kèm theo các sản phẩm và dịch vụ đó. Không có điều khoản nào trong tài liệu này được hiểu là thiết lập bảo hành bổ sung. HP sẽ không chịu trách nhiệm pháp lý đối với những lỗi hoặc thiếu sót về mặt kỹ thuật hoặc biên tập có trong tài liệu này.

Tài liệu này có chứa các thông tin độc quyền được bảo vệ bởi các luật về bản quyền. Không được sao chép, tái tạo hoặc biên dịch sang một ngôn ngữ khác bất cứ phần nào của tài liệu này mà không có văn bản đồng ý trước của Công ty HP Development.

Ấn bản lần ba: Tháng 7 năm 2019

Ấn bản lần đầu: Tháng 6 năm 2018

Mã bộ phận tài liệu: L20661-EP3

#### Thông báo về sản phẩm

Hướng dẫn này mô tả những tính năng phổ biến ở hầu hết các model sản phẩm. Một số tính năng có thể không có trên máy tính của bạn.

Không phải tất cả các tính năng đều có sẵn trong mọi phiên bản Windows. Các hệ thống này có thể yêu cầu phần cứng, trình điều khiển, phần mềm hoặc bản cập nhật BIOS được nâng cấp và/hoặc được mua riêng để tận dụng hết các chức năng của Windows. Windows 10 được cập nhật tự động và tính năng này luôn bật. ISP có thể tính phí và có thể có các yêu cầu khác theo thời gian đối với các bản cập nhật. Truy cập <http://www.microsoft.com> để biết chi tiết.

Để truy cập hướng dẫn sử dụng mới nhất, truy cập <http://www.hp.com/support>, và làm theo các hướng dẫn để tìm sản phẩm của ban. Sau đó chon User Guides (Hướng dẫn sử dụng).

#### Điều khoản về phần mềm

Bằng việc cài đặt, sao chép, tải xuống hoặc sử dụng theo cách khác bất kỳ sản phẩm phần mềm nào được cài đặt trước trên máy tính này, bạn đồng ý ràng buộc với các điều khoản của Thỏa thuận Cấp phép Người dùng cuối (EULA) của HP. Nếu ban không chấp nhận các điều khoản cấp phép này, biện pháp khắc phục duy nhất là hoàn trả toàn bộ sản phẩm chưa sử dụng (phần cứng và phần mềm) trong vòng 14 ngày để được hoàn tiền đầy đủ theo chính sách hoàn trả của người bán hàng.

Để biết thêm thông tin hoặc yêu cầu hoàn trả đầy đủ tiền máy tính, xin vui lòng liên hệ với người bán hàng.

### Về hướng dẫn này

Hướng dẫn này cung cấp thông tin cơ bản để nâng cấp model máy tính này.

- **A CẢNH BÁO!** Chỉ báo một tình huống nguy hiểm, nếu không tránh, có thể dẫn đến thương tích nghiêm trong hoặc tử vong.
- A THẬN TRỌNG: Chỉ báo một tình huống nguy hiểm, nếu không tránh, có thể dẫn đến thương tích nhẹ hoặc vừa phải.
- **QUAN TRỌNG:** Chỉ báo các thông tin được coi là quan trọng nhưng không liên quan đến nguy hiểm (ví dụ, thông báo liên quan đến thiệt hại tài sản). Cảnh báo người dùng rằng việc không tuân thủ đúng quy trình theo như quy định có thể dẫn đến mất dữ liệu hoặc hỏng hóc phần cứng hoặc phần mềm. Ngoài ra còn chứa các thông tin cần thiết để giải thích về một khái niệm hoặc để hoàn thành một tác vụ.
- GHI CHÚ: Bao gồm các thông tin bổ sung để nhấn mạnh hoặc bổ sung những điểm quan trong của nội dung chính.
- $\frac{1}{2}$ : CHỈ DẦN: Đưa ra các gợi ý hữu ích để hoàn tất một tác vụ.

# Mục lục

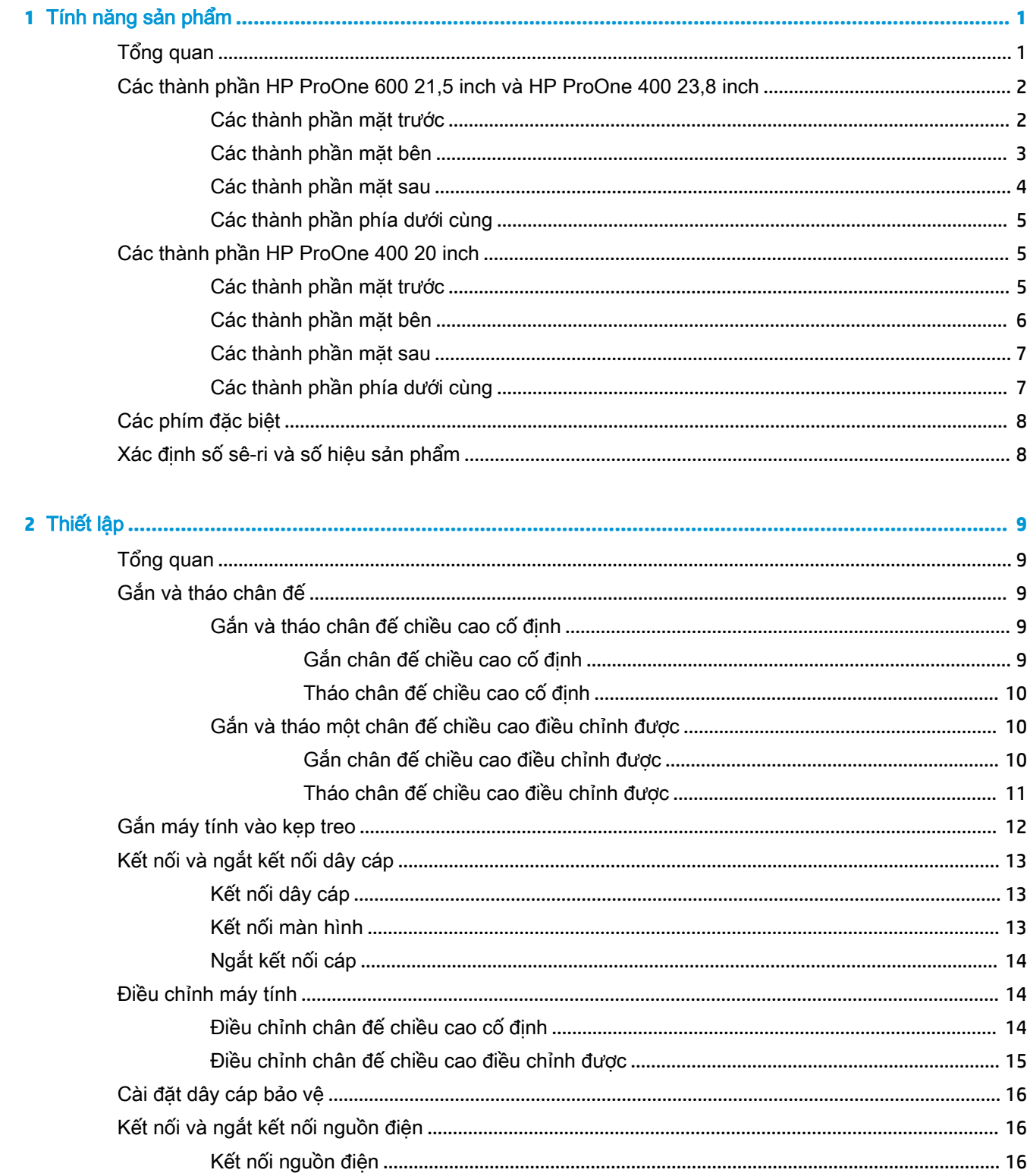

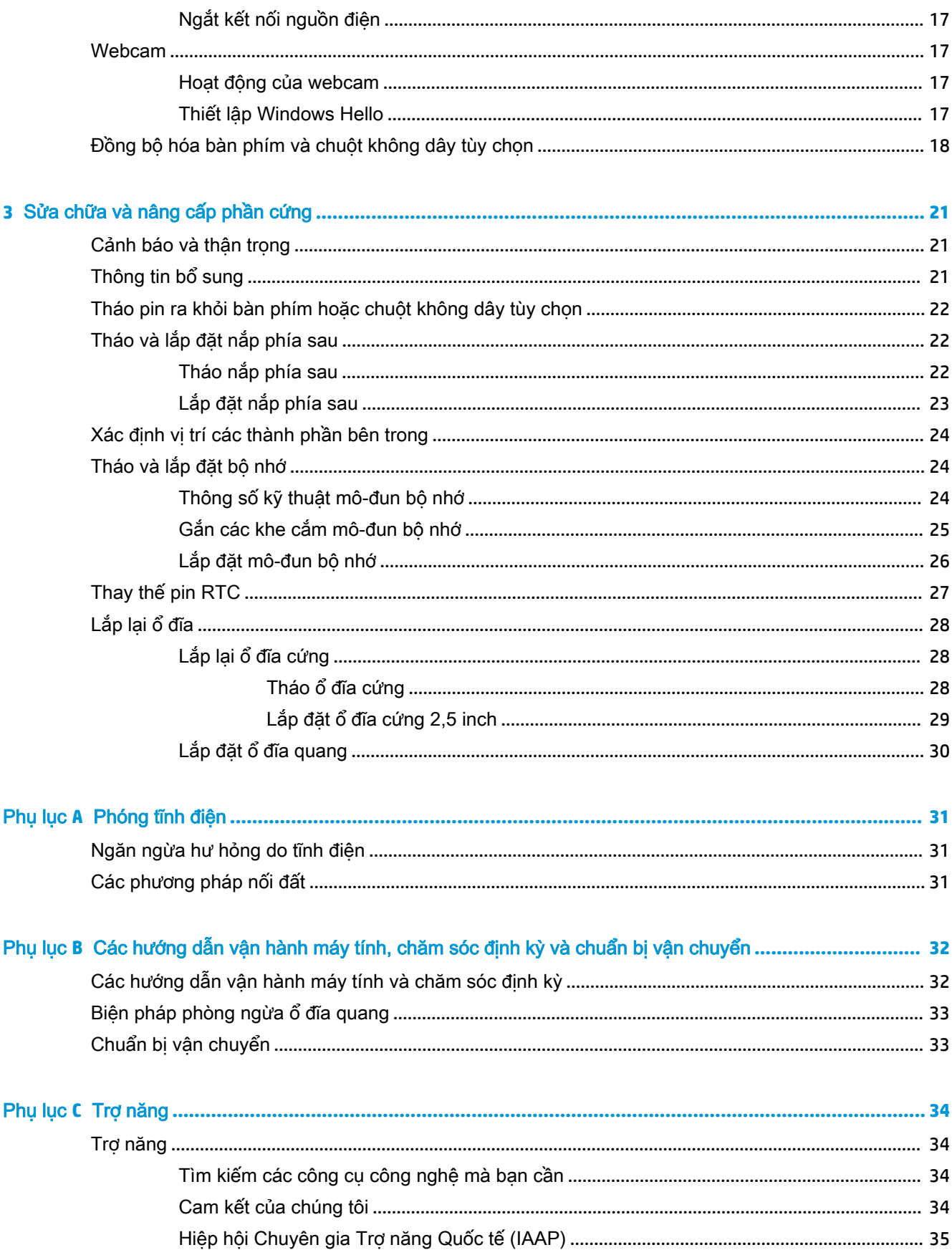

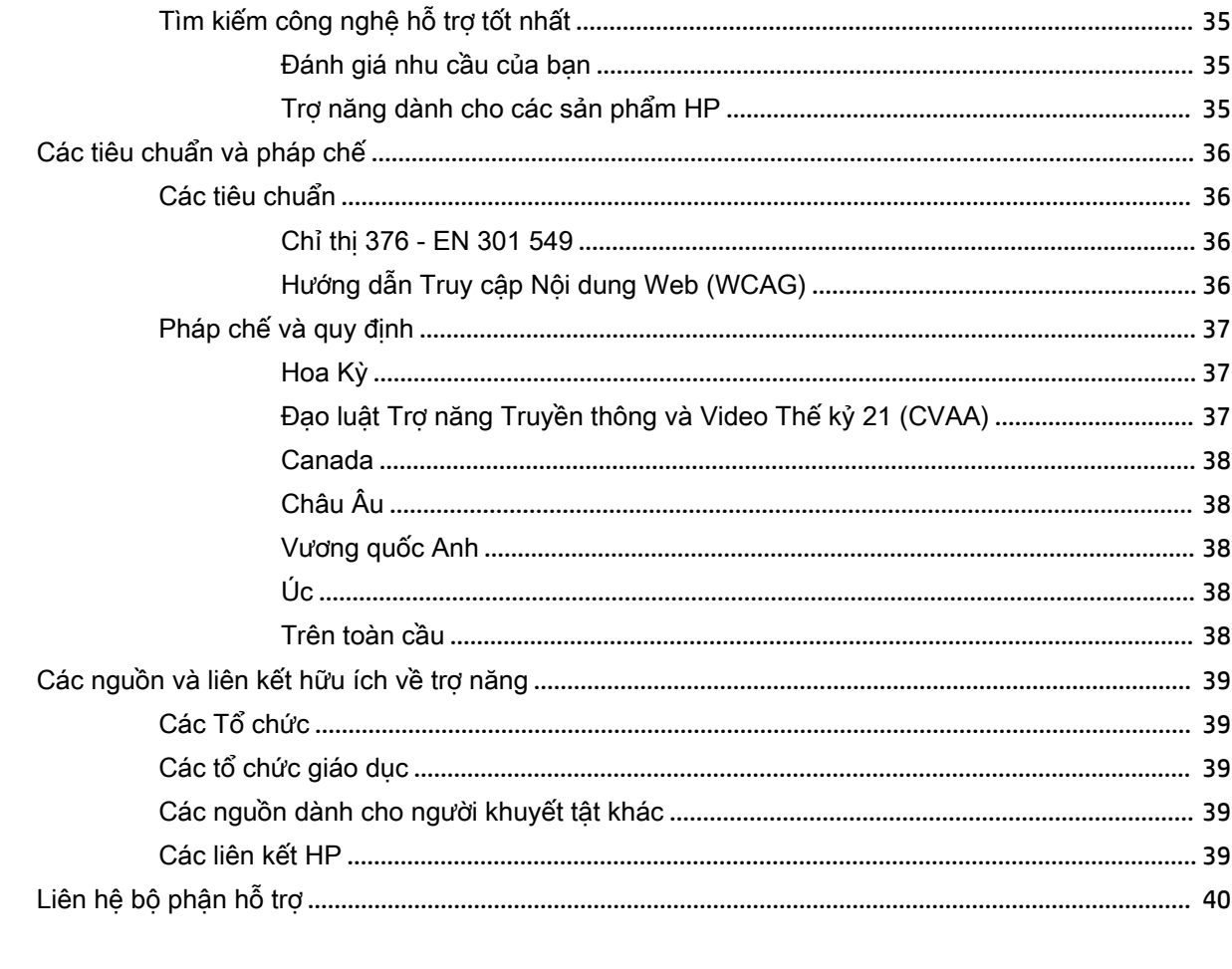

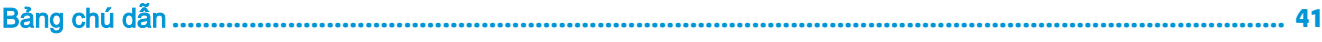

# <span id="page-8-0"></span>**1** Tính năng sản phẩm

## Tổng quan

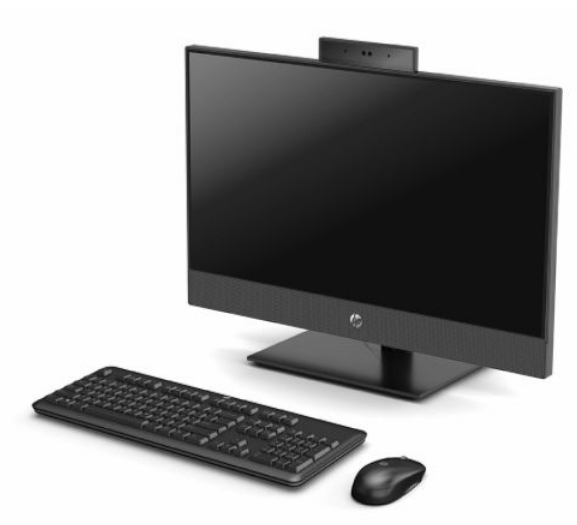

<sup>2</sup> GHI CHÚ: Để truy cập hướng dẫn sử dụng mới nhất, truy cập <http://www.hp.com/support>, và làm theo các hướng dẫn để tìm sản phẩm của bạn. Sau đó chọn User Guides (Hướng dẫn sử dụng).

## <span id="page-9-0"></span>Các thành phần HP ProOne 600 21,5 inch và HP ProOne 400 23,8 inch

### Các thành phần mặt trước

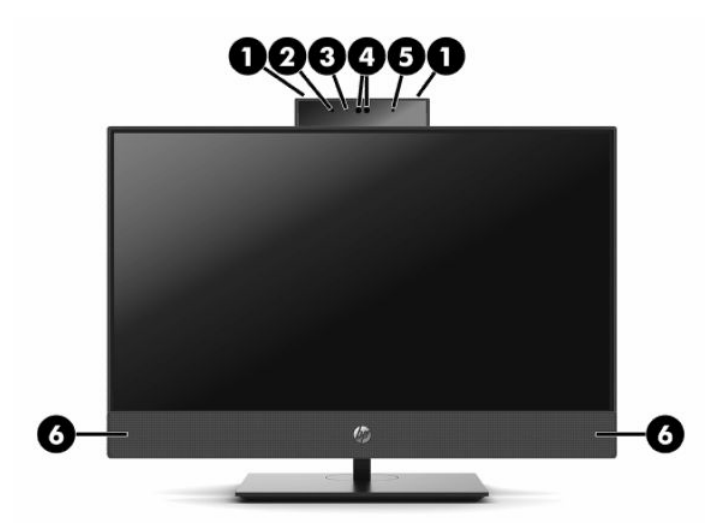

Bảng **1**-**1** Các thành phần mặt trước HP ProOne 600 21,5 inch và HP ProOne 400 23,8 inch

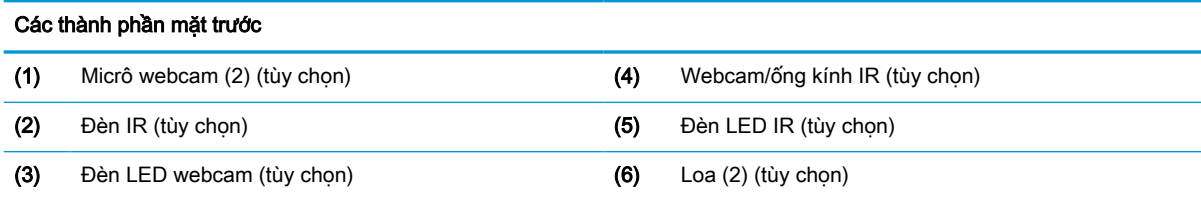

## <span id="page-10-0"></span>Các thành phần mặt bên

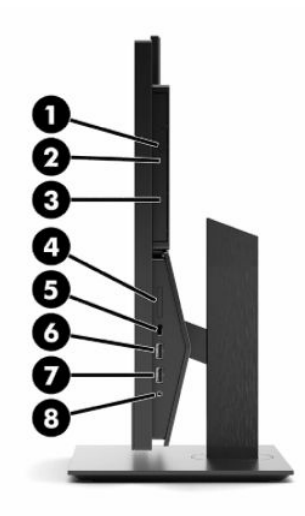

#### Bảng **1**-**2** Các thành phần mặt bên HP ProOne 600 21,5 inch và HP ProOne 400 23,8 inch

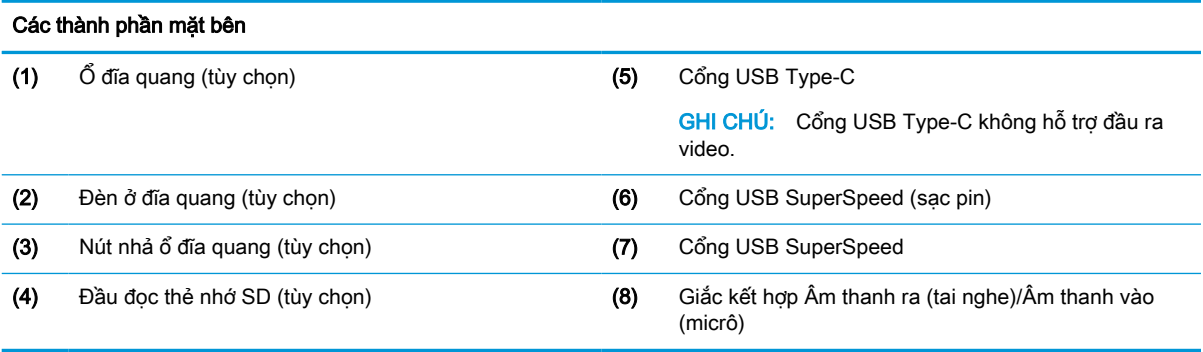

### <span id="page-11-0"></span>Các thành phần mặt sau

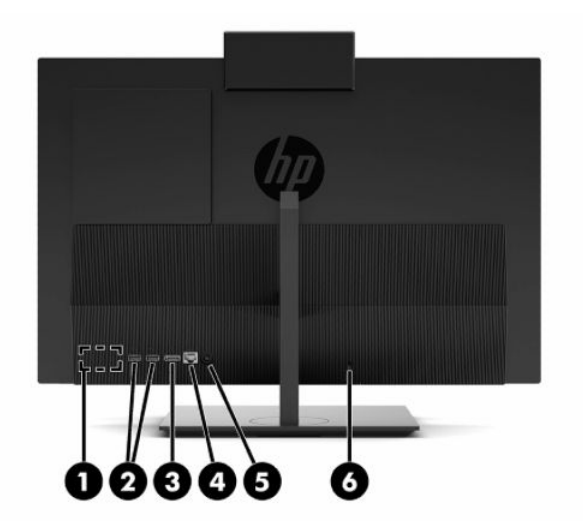

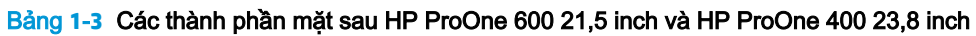

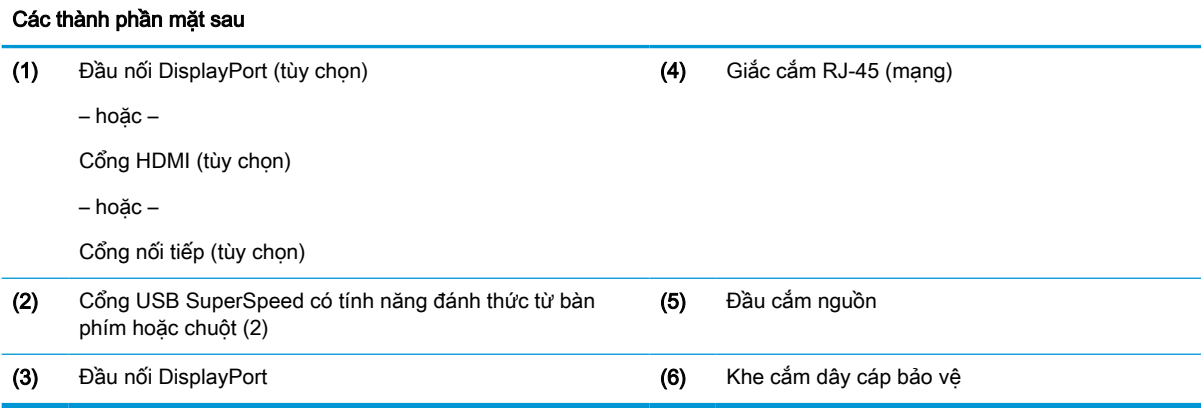

### <span id="page-12-0"></span>Các thành phần phía dưới cùng

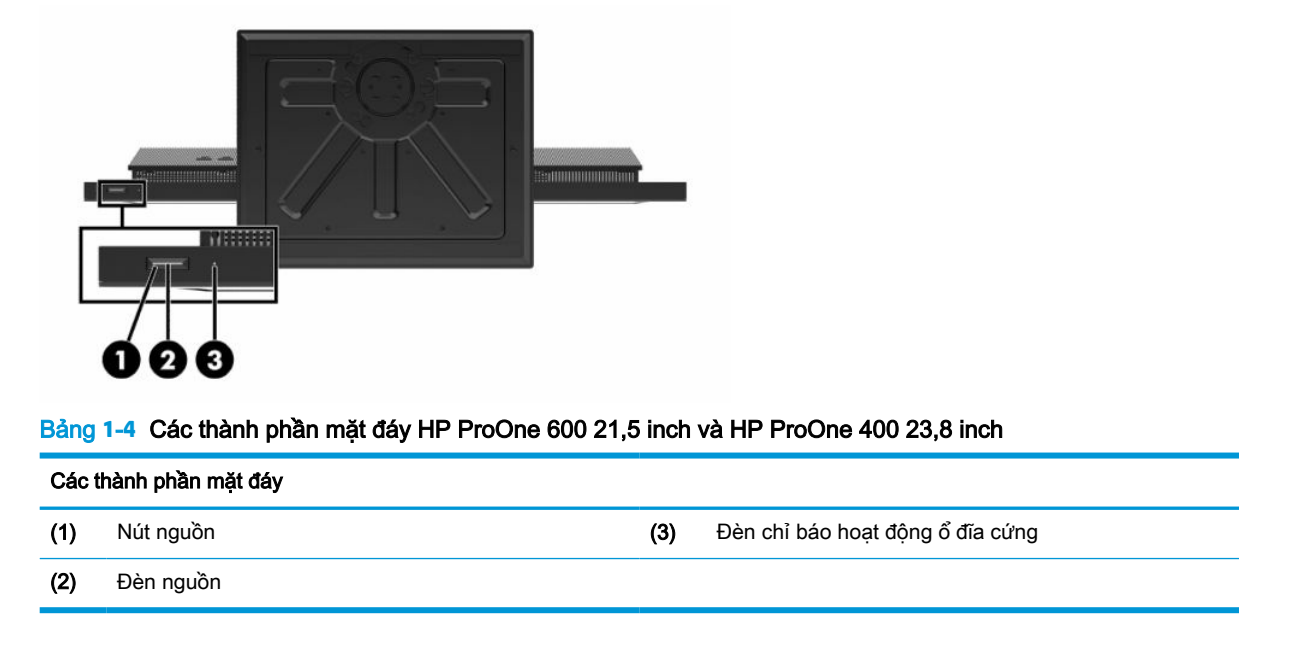

## Các thành phần HP ProOne 400 20 inch

### Các thành phần mặt trước

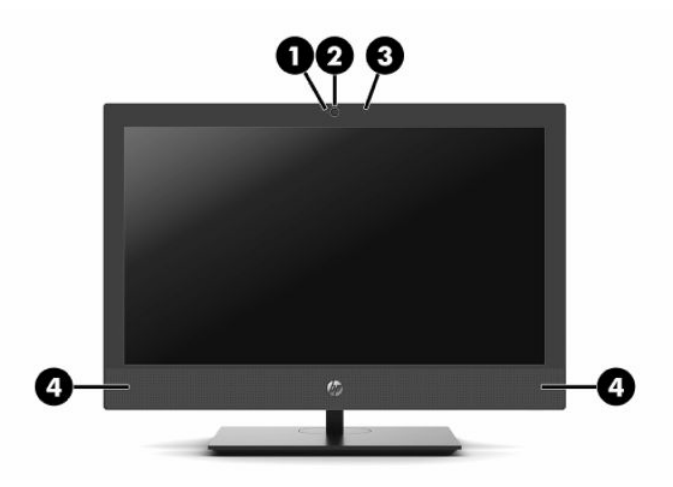

Bảng **1**-**5** Các thành phần mặt trước HP ProOne 400 20 inch

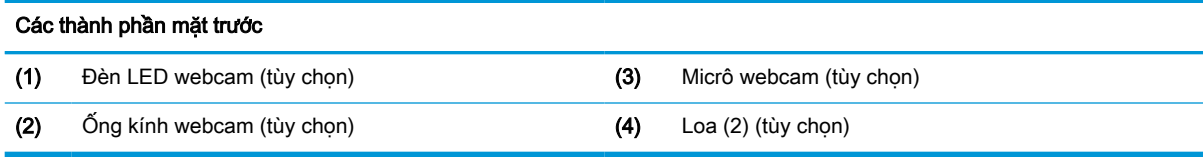

## <span id="page-13-0"></span>Các thành phần mặt bên

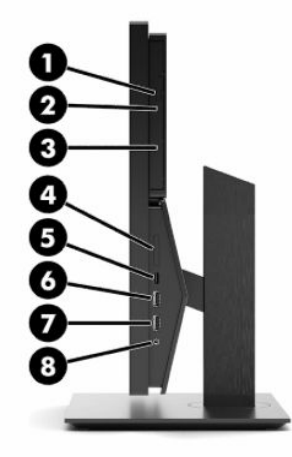

#### Bảng **1**-**6** Các thành phần mặt bên HP ProOne 400 20 inch

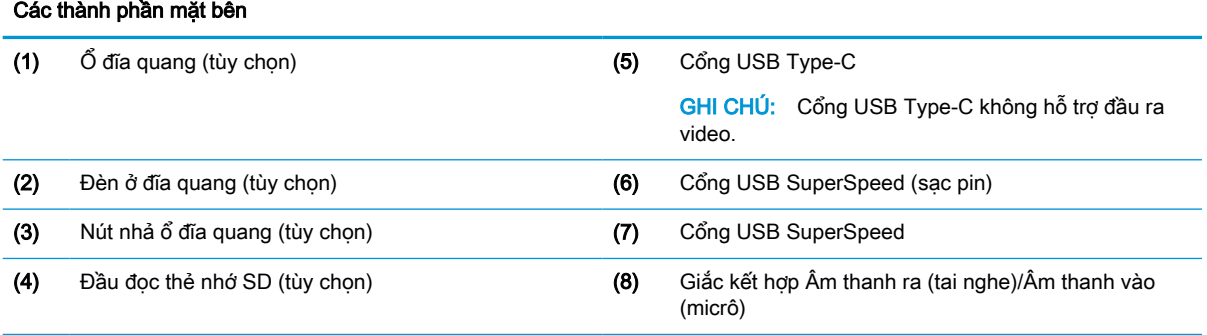

### <span id="page-14-0"></span>Các thành phần mặt sau

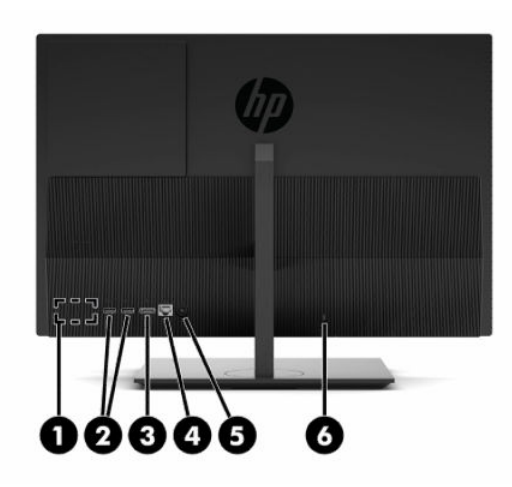

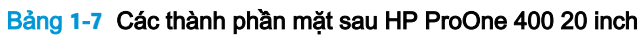

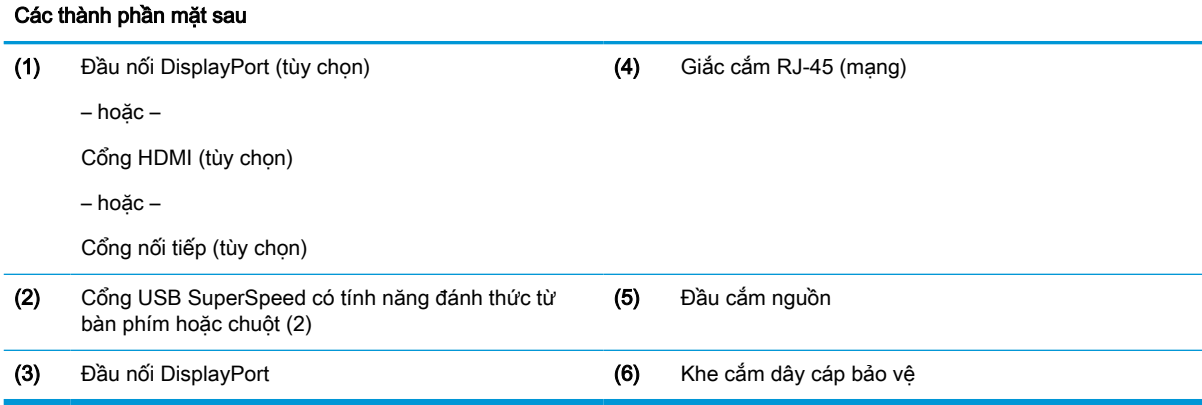

### Các thành phần phía dưới cùng

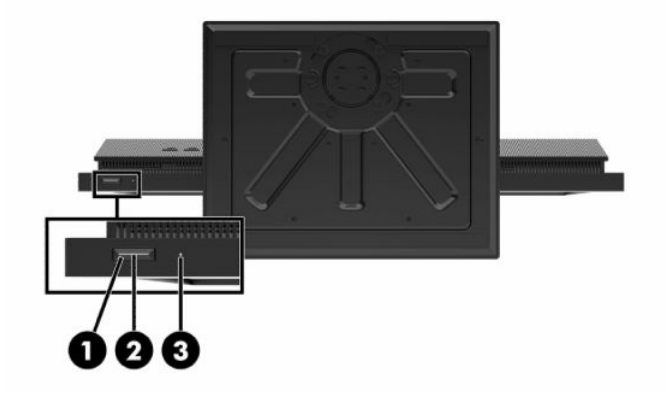

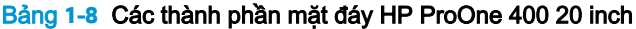

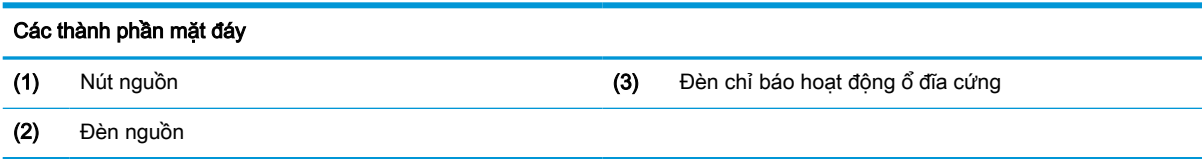

## <span id="page-15-0"></span>Các phím đặc biệt

Bàn phím của bạn có thể khác.

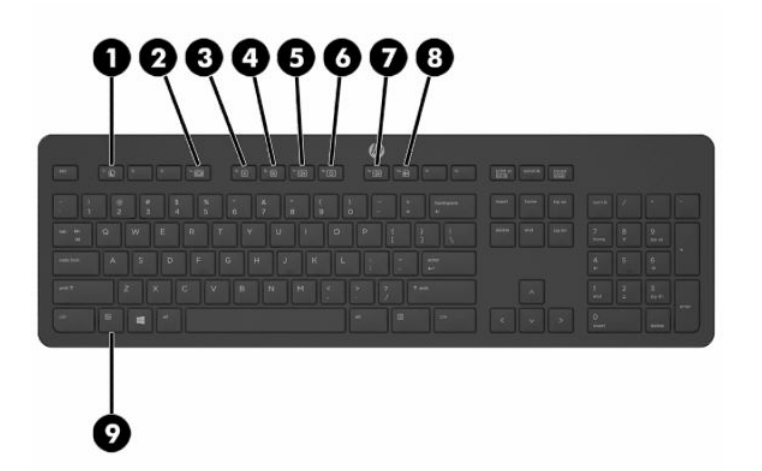

#### Bảng **1**-**9** Các phím đặc biệt

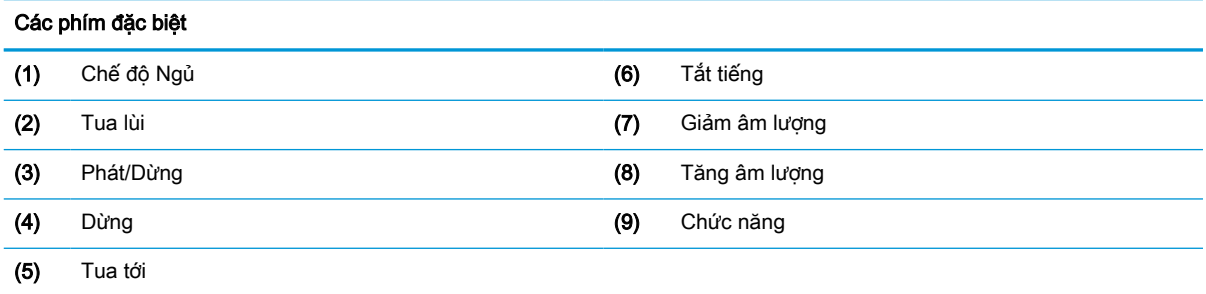

## Xác định số sê-ri và số hiệu sản phẩm

Số sê-ri và số hiệu sản phẩm nằm trên nhãn ở mép dưới của khung viền. Bạn có thể cần đến các số này khi liên hệ với HP về model máy tính.

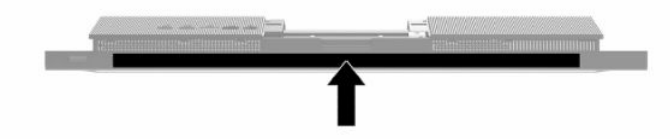

# <span id="page-16-0"></span>**2** Thiết lập

## Tổng quan

Thiết lập máy tính theo thứ tự sau đây:

Gắn chân đế. Xem Gắn và tháo chân đế thuộc trang 9.

–Hoặc–

Gắn máy tính vào kẹp treo. Xem Gắn máy tính vào kep treo thuộc trang 12.

- Kết nối cáp cho thiết bị ngoại vi và nguồn điện. Xem Kết nối và ngắt kết nối dây cáp [thuộc trang 13.](#page-20-0)
- Kết nối màn hình hiển thị bổ sung, nếu muốn. Xem [Kết nối màn hình thuộc trang 13](#page-20-0).
- Lắp đặt và cố định nắp cổng phía sau. Xem [Lắp đặt nắp phía sau thuộc trang 23](#page-30-0).
- Chon vị trí máy tính thích hợp và góc nhìn thoải mái. Xem [Điều chỉnh máy tính thuộc trang 14](#page-21-0).
- Lắp đặt dây cáp bảo vệ nhằm đảm bảo an ninh. Xem [Cài đặt dây cáp bảo vệ thuộc trang 16.](#page-23-0)
- Bật nguồn điện. Xem [Kết nối nguồn điện thuộc trang 16](#page-23-0).
- Chuột và bàn phím được đồng bộ hóa từ khi xuất xưởng. Nếu ban cần đồng bộ hóa con chuột và bàn phím một lần nữa, hãy xem mục Đồng bộ hóa bàn phím và chuột không dây tùy chon [thuộc trang 18.](#page-25-0)

## Gắn và tháo chân đế

Có hai chân đế dành cho máy tính:

- Chân đế chiều cao cố định
- Chân đế chiều cao điều chỉnh được

### Gắn và tháo chân đế chiều cao cố định

#### Gắn chân đế chiều cao cố định

Để lắp đặt chân đế:

- **1**. Đặt máy tính úp xuống trên bề mặt mềm, bằng phẳng. HP khuyến cáo bạn nên dùng chăn, khăn hoặc vải mềm để bảo vệ khung viền và bề mặt màn hình khỏi bị trầy xước hoặc hư hỏng khác.
- **2.** Gài các móc ở trên cùng của chân đế (1) vào trong hai lỗ lớn ở phần trên của mặt sau máy tính.

<span id="page-17-0"></span>. Xoay chân đế (2) xuống cho đến khi nó khớp vào vị trí.

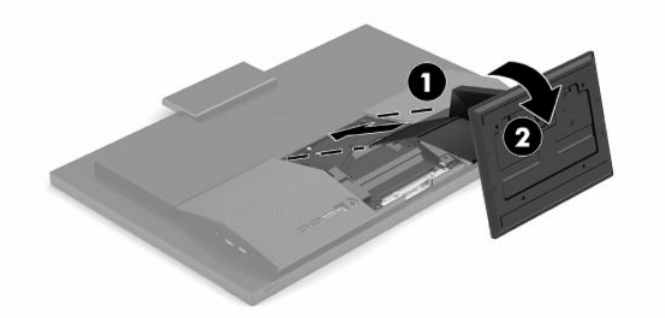

### Tháo chân đế chiều cao cố định

Để tháo chân đế:

- . Gỡ tất cả các phương tiện di động, ví dụ như đĩa quang hoặc ổ đĩa flash USB, ra khỏi máy tính.
- . Tắt máy tính đúng cách thông qua hệ điều hành. Sau đó tắt mọi thiết bị gắn ngoài.
- . Ngắt kết nối dây nguồn khỏi ổ cắm điện AC, rồi sau đó ngắt kết nối bất kỳ thiết bị gắn ngoài nào.
- . Đặt máy tính úp xuống trên bề mặt mềm, bằng phẳng. HP khuyến cáo bạn nên dùng chăn, khăn hoặc vải mềm để bảo vệ khung viền và bề mặt màn hình khỏi bị trầy xước hoặc hư hỏng khác.
- . Nhấn vào chốt nhả chân đế.
- . Xoay chân đế (1) ra khỏi máy tính.
- . Trượt các móc chân đế (2) ra khỏi máy tính.

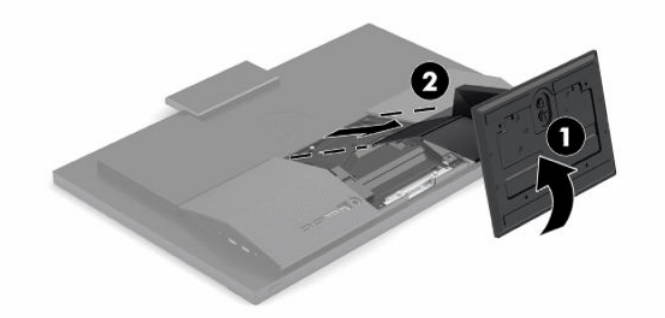

### Gắn và tháo một chân đế chiều cao điều chỉnh được

### Gắn chân đế chiều cao điều chỉnh được

Để lắp đặt chân đế:

- . Đặt máy tính úp xuống trên bề mặt mềm, bằng phẳng. HP khuyến cáo bạn nên dùng chăn, khăn hoặc vải mềm để bảo vệ khung viền và bề mặt màn hình khỏi bị trầy xước hoặc hư hỏng khác.
- . Gài các móc ở trên cùng của chân đế vào trong hai lỗ lớn ở phần trên của mặt sau máy tính (1).

<span id="page-18-0"></span>. Xoay chân đế xuống (2) cho đến khi nó khớp vào vị trí.

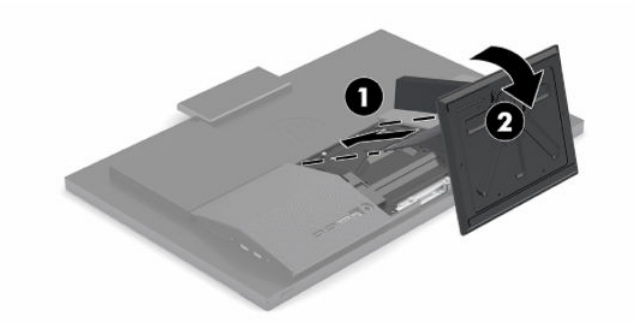

### Tháo chân đế chiều cao điều chỉnh được

Để tháo chân đế:

- . Gỡ tất cả các phương tiện di động, ví dụ như đĩa quang hoặc ổ đĩa flash USB, ra khỏi máy tính.
- . Tắt máy tính đúng cách thông qua hệ điều hành. Sau đó tắt mọi thiết bị gắn ngoài.
- . Ngắt kết nối dây nguồn khỏi ổ cắm điện AC, rồi sau đó ngắt kết nối bất kỳ thiết bị gắn ngoài nào.
- . Đặt máy tính úp xuống trên bề mặt mềm, bằng phẳng. HP khuyến cáo bạn nên dùng chăn, khăn hoặc vải mềm để bảo vệ khung viền và bề mặt màn hình khỏi bị trầy xước hoặc hư hỏng khác.
- . Nhấn vào chốt nhả chân đế.
- . Xoay chân đế (1) ra khỏi máy tính.
- . Trượt các móc chân đế (2) ra khỏi máy tính.

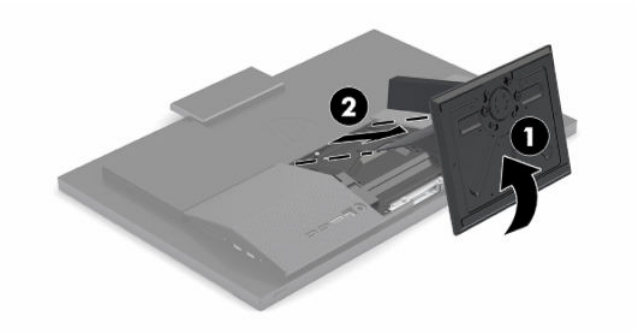

## <span id="page-19-0"></span>Gắn máy tính vào kẹp treo

Máy tính có thể được gắn vào một bức tường, tay cần xoay, hoặc kẹp treo khác.

 $\mathbb{Z}$  QUAN TRONG: Máy tính này hỗ trợ các lỗ gắn 100 mm theo tiêu chuẩn của ngành VESA. Để gắn một giải pháp lắp đặt của bên thứ ba vào máy tính, cần phải có bốn con vít 4 mm, bước ren 0,7 và dài 20 mm. Các con vít này được cung cấp kèm theo máy tính. Không được dùng loại vít dài hơn vì chúng có thể làm hỏng máy tính. Điều quan trong là xác minh rằng giải pháp lắp đặt của nhà sản xuất đó phù hợp với tiêu chuẩn VESA và có khả năng chống đỡ trọng lượng của máy tính. Để có hiệu suất tốt nhất, điều quan trong là sử dung dây nguồn và các dây cáp khác đi kèm với máy tính.

GHI CHÚ: Thiết bị này được thiết kế để dùng khung gắn tường được liệt kê bởi UL hoặc CSA.

**1**. Tháo tấm khoét chuẩn VESA ra khỏi phía sau máy tính.

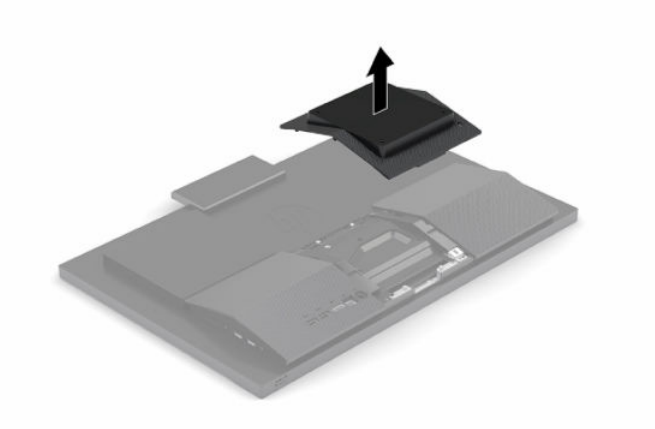

- **2**. Lắp khung gắn VESA vào trong hai lỗ lớn ở phần trên của mặt sau máy tính (1), và sau đó xoay nó xuống.
- **3**. Cố định khung gắn VESA bằng hai con vít (2).
- **4**. Nhấn tấm khoét chuẩn VESA đi kèm lên trên chỗ hở theo chuẩn VESA cho đến khi nó khớp vào vị trí (3).

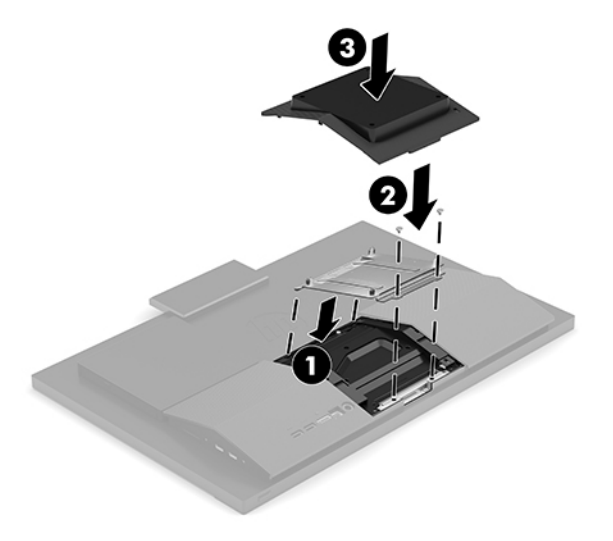

<span id="page-20-0"></span>**5**. Để gắn máy tính vào tay cần xoay (bán riêng), hãy lắp bốn con vít 20 mm được cung cấp kèm máy tính xuyên qua các lỗ trên tấm bản tay cần xoay rồi vào trong các lỗ gắn trên máy tính.

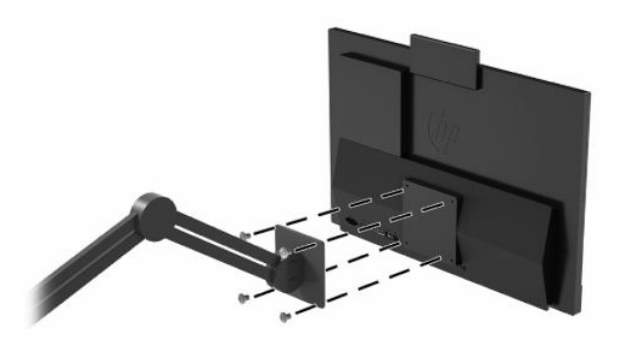

Để gắn máy tính vào các thiết bị gắn khác, hãy làm theo hướng dẫn kèm theo kẹp treo để đảm bảo máy tính được gắn an toàn.

## Kết nối và ngắt kết nối dây cáp

### Kết nối dây cáp

- **1**. Kết nối các dây cáp ngoại vi vào các cổng thích hợp.
- **2**. Kết nối dây điện vào đầu nối nguồn ở mặt sau máy tính.

### Kết nối màn hình

Các cổng ở phía sau máy tính cho phép bạn kết nối tối đa hai màn hình với máy tính.

Nếu bạn đang thêm vào một màn hình có đầu nối DisplayPort, khi đó không cần phải có bộ chuyển đổi video. Nếu bạn đang thêm vào một màn hình không có đầu nối DisplayPort, bạn có thể mua bộ chuyển đổi video từ HP cho cấu hình của mình.

Bộ chuyển đổi DisplayPort và cáp video được mua riêng. HP cung cấp các bộ chuyển đổi sau:

- Bộ chuyển đổi DisplayPort thành VGA
- Bộ chuyển đổi DisplayPort thành DVI

Để kết nối màn hình:

- **1**. Tắt nguồn đến máy tính và đến màn hình mà bạn đang kết nối với máy tính.
- **2**. Nếu màn hình của bạn có đầu nối DisplayPort, hãy kết nối cáp DisplayPort trực tiếp giữa đầu nối DisplayPort ở phía sau máy tính và đầu nối DisplayPort trên màn hình.
- **3**. Nếu màn hình của bạn không có đầu nối DisplayPort, hãy kết nối một bộ chuyển đổi video DisplayPort với đầu nối DisplayPort trên máy tính. Sau đó kết nối cáp (VGA hoặc DVI, tùy thuộc vào ứng dụng của bạn) giữa bộ chuyển đổi đó và màn hình.
- **4**. Tắt nguồn cho máy tính và màn hình.

 $\mathbb{F}$  GHI CHU: Sử dụng phần mềm card đồ họa hoặc Cài đặt Hiển thị Windows để cấu hình màn hình làm ảnh phản chiếu của màn hình máy tính hoặc phần mở rộng của màn hình máy tính.

### <span id="page-21-0"></span>Ngắt kết nối cáp

- **1**. Bạn có thể cần phải tháo cáp bảo vệ ra, nếu có lắp đặt ở phía sau của máy tính.
- **2**. Ngắt kết nối các dây cáp khỏi cổng.

## Điều chỉnh máy tính

Máy tính này có thể được giao kèm theo chân đế chiều cao cố định hoặc chiều cao điều chỉnh được.

### Điều chỉnh chân đế chiều cao cố định

Chân đế này cho phép bạn nghiêng máy tính từ -5° đến 20° so với mặt bàn.

Để nghiêng máy tính, hãy nắm cả hai phần trên cùng và dưới cùng của máy tính và điều chỉnh đến độ nghiêng thích hợp.

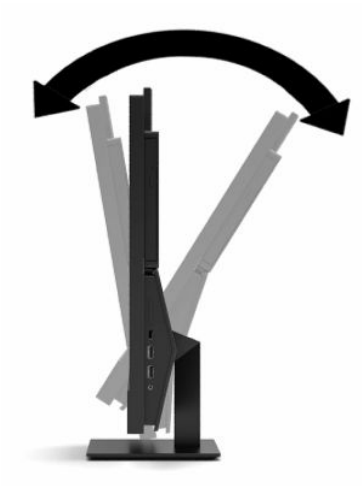

### <span id="page-22-0"></span>Điều chỉnh chân đế chiều cao điều chỉnh được

Chân đế này cho phép bạn:

- Điều chỉnh độ cao của máy tính trong khoảng 110 mm (4,3 inch).
- Nghiêng máy tính từ -5° đến 20° so với mặt bàn.
- Xoay máy tính tối đa 45° về một trong hai bên.

Để thay đổi chiều cao của máy tính, hãy nắm giữ cả hai bên của máy tính và nâng lên hoặc hạ thấp đến chiều cao thích hợp.

Để nghiêng máy tính, hãy nắm phần trên cùng và dưới cùng của máy tính và điều chỉnh đến độ nghiêng thích hợp.

Để xoay máy tính, hãy nắm cả hai bên của máy tính và xoay sang trái hoặc phải.

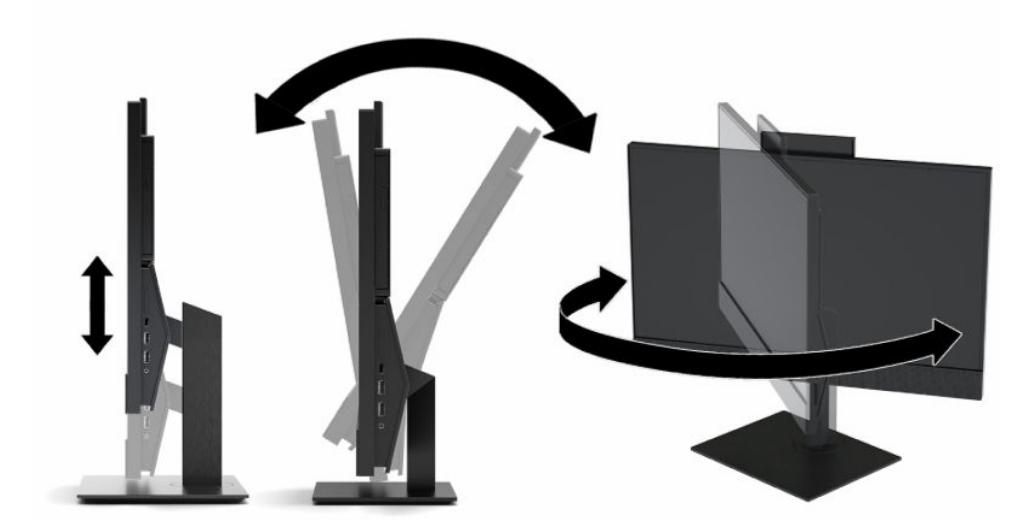

## <span id="page-23-0"></span>Cài đặt dây cáp bảo vệ

Cáp bảo vệ là một thiết bị khóa dùng chìa có dây cáp gắn kèm. Bạn lắp một đầu cáp vào bàn làm việc (hoặc vật cố định khác) và đầu kia của cáp vào khe cắm cáp bảo vệ trên máy tính. Cố định khóa cáp bảo vệ bằng chìa khóa.

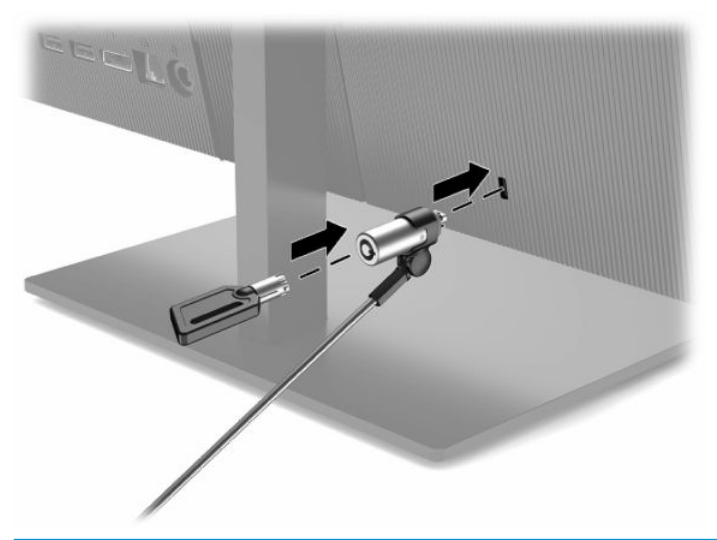

**V QUAN TRỌNG:** Cẩn thận khi điều chỉnh độ nghiêng, xoay hoặc chiều cao của máy tính nếu có lắp đặt cáp bảo vệ. Cáp hoặc khóa có thể gây trở ngại cho việc điều chỉnh.

## Kết nối và ngắt kết nối nguồn điện

### Kết nối nguồn điện

**1**. Kết nối một đầu dây nguồn với bộ đổi nguồn AC (1) và đầu còn lại vào ổ cắm điện AC nối đất (2), sau đó kết nối bộ đổi nguồn AC với máy tính (3).

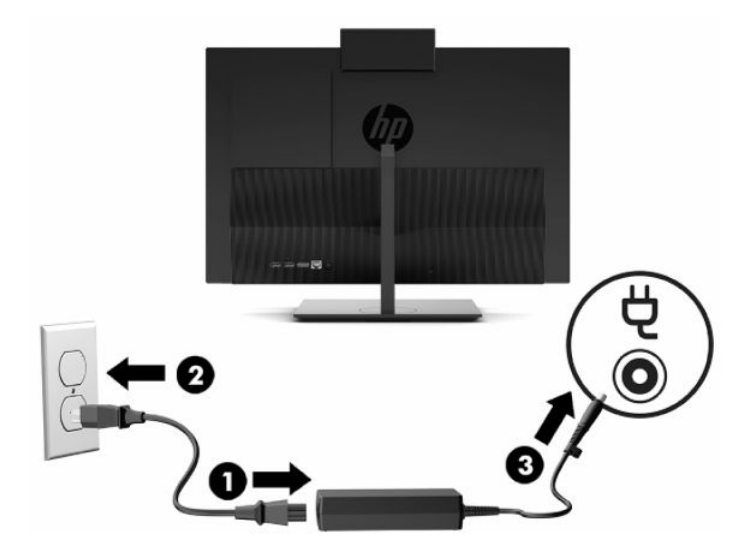

**2**. Nhấn nút nguồn trên máy tính để bật máy lên.

### <span id="page-24-0"></span>Ngắt kết nối nguồn điện

- **1**. Gỡ tất cả các phương tiện di động, ví dụ như đĩa quang hoặc ổ đĩa flash USB, ra khỏi máy tính.
- **2**. Tắt máy tính đúng cách thông qua hệ điều hành. Sau đó tắt mọi thiết bị gắn ngoài.
- **3**. Ngắt kết nối dây nguồn khỏi ổ cắm điện AC, rồi sau đó ngắt kết nối bất kỳ thiết bị gắn ngoài nào.

### Webcam

Với Skype® for Business đã cài đặt, bạn có thể sử dụng webcam theo những cách sau:

- Truyền phát trực tuyến các hội nghị video
- Duy trì bảo mật trong các cuộc hội thoại

### Hoạt động của webcam

**▲** Trên máy tính HP ProOne 600 21,5 inch hoặc HP ProOne 400 23,8 inch, hãy nâng webcam lên để mở khóa nó.

– hoặc –

Trên máy tính HP ProOne 400 20 inch, trượt màn trập webcam sang phải để mở webcam.

**▲** Trên máy tính HP ProOne 600 21,5 inch hoặc HP ProOne 400 23,8 inch, nhấn webcam xuống cho đến khi nó khóa lại để đóng webcam.

– hoặc –

Trên máy tính HP ProOne 400 20 inch, trượt màn trập webcam sang trái để đóng webcam.

### Thiết lập Windows Hello

Nếu hệ điều hành Windows® 10 được cài đặt trên máy tính của bạn, hãy làm theo các bước sau để thiết lập tính năng nhận dạng khuôn mặt Windows Hello:

- **1**. Chọn nút Start (Bắt đầu), chọn Settings (Thiết lập), chọn Accounts (Tài khoản), rồi chọn tùy chọn Sign-in (Đăng nhập).
- **2**. Dưới Windows Hello, hãy làm theo các hướng dẫn trên màn hình để thêm vào cả mật khẩu và mã PIN 4 chữ số. Sau đó đăng ký dấu vân tay hoặc ID khuôn mặt của bạn.

## <span id="page-25-0"></span>Đồng bộ hóa bàn phím và chuột không dây tùy chọn

Chuột và bàn phím được đồng bộ hóa từ khi xuất xưởng. Nếu chúng không hoạt động, hãy tháo và thay thế pin. Nếu chuột và bàn phím vẫn không được đồng bộ, hãy làm theo quy trình này để đồng bộ lại cặp thiết bị bằng cách thủ công.

**1**. Kết nối bộ thu tín hiệu vào cổng USB trên máy tính. Nếu máy tính của bạn chỉ có cổng USB SuperSpeed, hãy kết nối bộ thu tín hiệu vào cổng USB SuperSpeed.

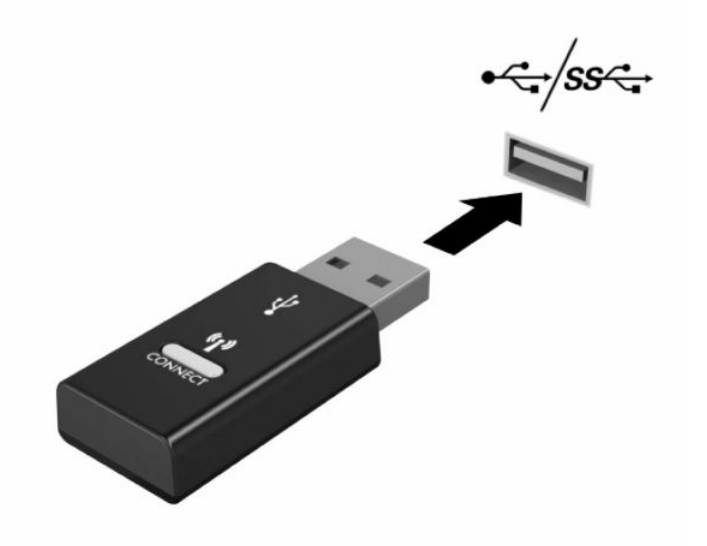

**2**. Để tránh nhiễu tín hiệu với thiết bị USB SuperSpeed, hãy để bộ thu tránh xa thiết bị USB SuperSpeed tối thiểu 3,0 cm.

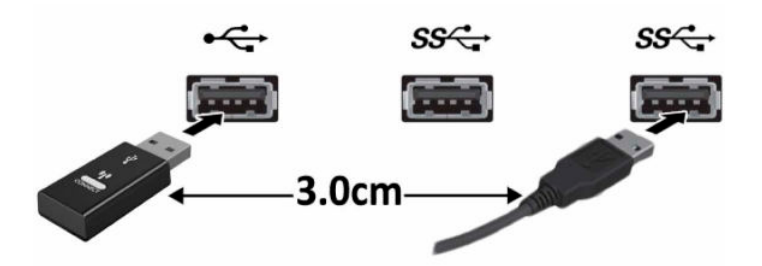

**3**. Nhấn nút Connect (Kết nối) trên bộ thu tín hiệu trong khoảng 5 giây. Đèn trạng thái trên bộ thu sẽ nhấp nháy khoảng 30 giây sau khi nhấn nút Connect.

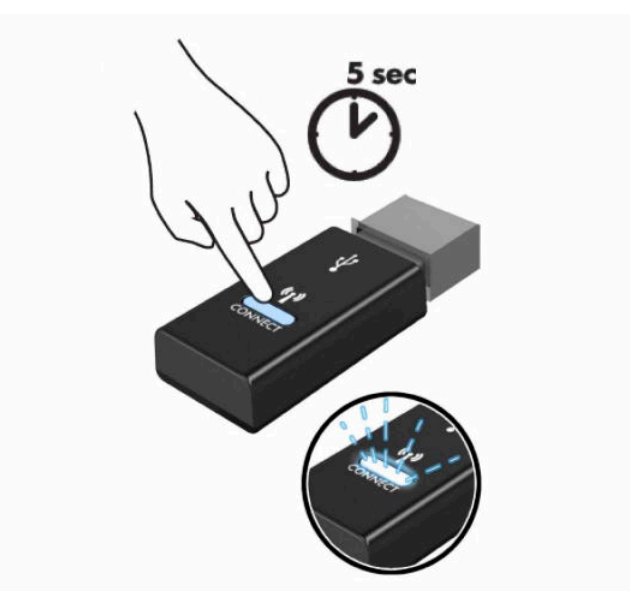

**4**. Trong khi đèn trạng thái trên bộ thu nhấp nháy, nhấn nút Connect ở mặt dưới của bàn phím trong 5 đến 10 giây. Sau khi nhả nút Connect ra, đèn trạng thái trên bộ thu sẽ ngừng nhấp nháy, chỉ báo rằng các thiết bị đã được đồng bộ.

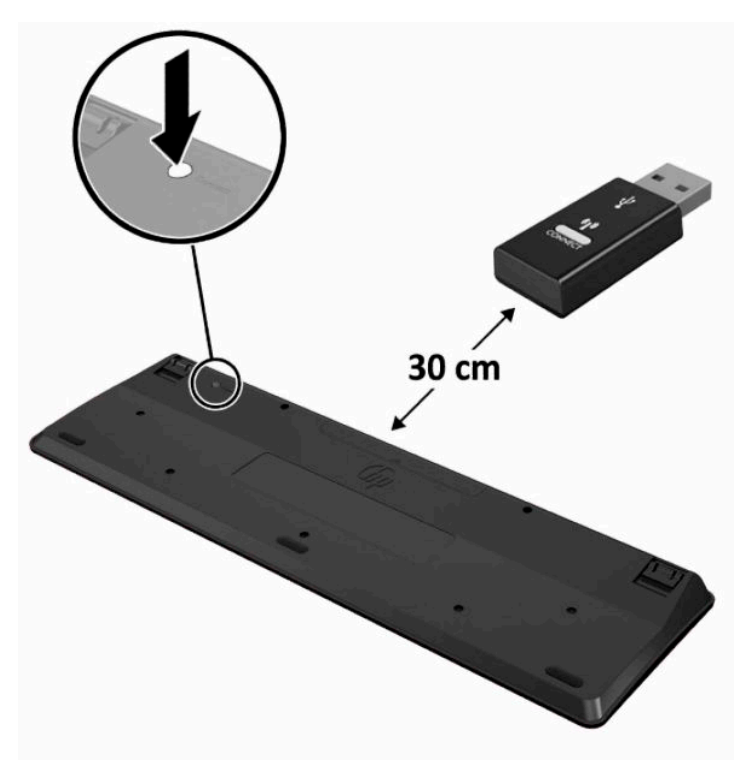

**5**. Nhấn nút Connect (Kết nối) trên bộ thu tín hiệu trong khoảng 5 giây. Đèn trạng thái trên bộ thu sẽ nhấp nháy khoảng 30 giây sau khi nhấn nút Connect.

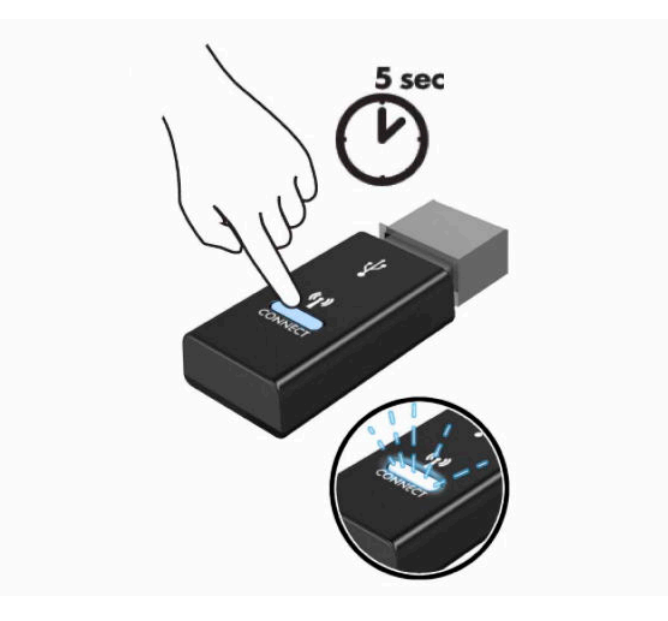

**6**. Trong khi đèn trạng thái trên bộ thu nhấp nháy, nhấn nút Connect ở mặt dưới của con chuột trong 5 đến 10 giây. Sau khi nhả nút Connect ra, đèn trang thái trên bộ thu sẽ ngừng nhấp nháy, chỉ báo rằng các thiết bị đã được đồng bộ.

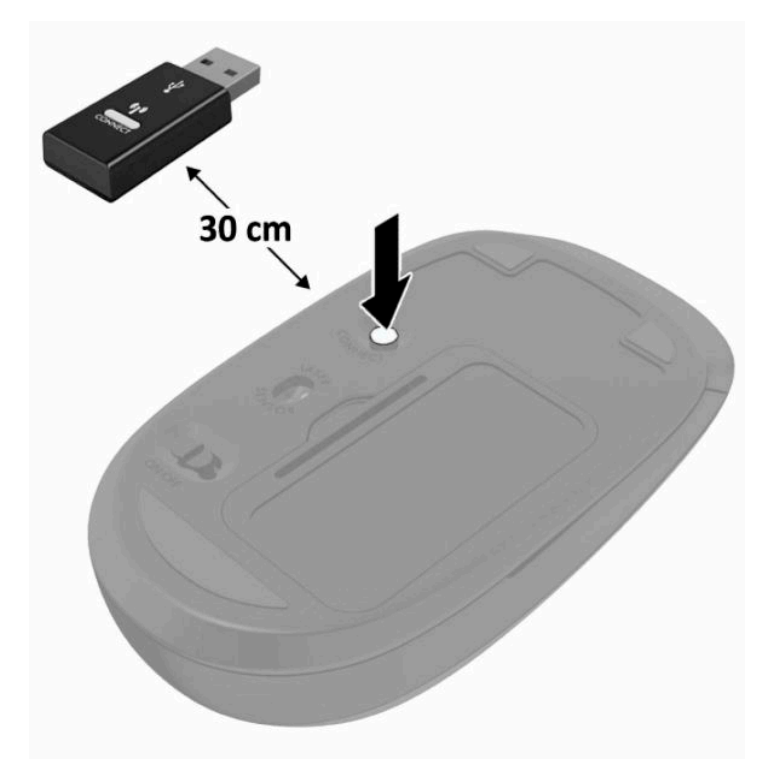

<sup>27</sup> GHI CHÚ: Nếu chuột và bàn phím vẫn không hoạt động, hãy tháo và thay thế pin. Nếu chuột và bàn phím vẫn không được đồng bộ hóa, hãy đồng bộ hóa lại bàn phím và chuột.

# <span id="page-28-0"></span>**3** Sửa chữa và nâng cấp phần cứng

## Cảnh báo và thận trọng

Trước khi thực hiện nâng cấp, đảm bảo đã đọc cẩn thận tất cả các hướng dẫn, cảnh báo và thận trong áp dụng trong hướng dẫn này.

 $\triangle$  CẢNH BÁO! Để giảm nguy cơ bị thương tích cá nhân do điện giật, các bề mặt nóng hoặc lửa:

Ngắt kết nối dây nguồn khỏi ổ cắm điện AC trước khi tháo khung vỏ. Các bộ phận có tích điện nằm bên trong.

Để các linh kiện bên trong hệ thống nguội lại trước khi chạm vào.

Lắp lại và cố định khung vỏ trước khi khôi phục nguồn điện cho thiết bi.

Không kết nối các đầu nối dây cáp viễn thông hoặc dây cáp điện thoại vào hốc cắm card giao diện mang (NIC).

Không vô hiệu hóa chân nối đất của dây điện. Chân nối đất là một tính năng an toàn quan trong.

Cắm dây nguồn vào ổ cắm điện AC được nối đất (tiếp đất) luôn có thể tiếp cận dễ dàng.

Vì sự an toàn của bạn, đừng đặt bất cứ vật gì lên các dây điện hoặc cáp điện. Hãy sắp xếp chúng để không ai có thể vô tình bước lên hoặc vướng phải chúng. Không kéo dây hoặc dây cáp. Khi rút khỏi ổ cắm điện AC, hãy nắm dây điện bằng phích cắm.

Để giảm nguy cơ bị thương tích nghiêm trong, hãy đọc Hướng dẫn An toàn và Tiên nghi kèm theo hướng dẫn sử dụng của bạn. Tài liệu này mô tả việc bố trí trạm làm việc đúng cách và các thói quen tốt về tư thế, sức khỏe và cách làm việc cho người dùng máy tính. Hướng dẫn An toàn và Tiên nghi cũng cung cấp các thông tin quan trong về an toàn điện và cơ. Hướng dẫn An toàn và Tiên nghi cũng có trên Web tại địa chỉ<http://www.hp.com/ergo>.

**Trand TRỌNG:** Tĩnh điện có thể làm hỏng các thành phần điện của máy tính hoặc thiết bị tùy chon. Trước khi bắt đầu các quy trình sau, hãy đảm bảo rằng bạn đã xả tĩnh điện bằng cách chạm nhanh vào vật kim loại có tiếp đất. Xem [Phóng tĩnh điện thuộc trang 31](#page-38-0) để biết thêm thông tin.

Khi máy tính được cắm vào nguồn điện AC, điện áp luôn được cấp cho bo mạch hệ thống. Bạn phải ngắt kết nối dây nguồn khỏi nguồn điện trước khi mở máy tính để tránh hư hỏng cho các bộ phận bên trong.

## Thông tin bổ sung

Để biết thêm thông tin về việc tháo và thay thế các thành phần phần cứng, tiện ích Thiết lập Máy tính và xử lý sư cố, hãy xem *Hướng dẫn Bảo trì và Bảo dưỡng* (chỉ có bằng tiếng Anh) dành cho model máy tính của ban tại <http://www.hp.com>.

## <span id="page-29-0"></span>Tháo pin ra khỏi bàn phím hoặc chuột không dây tùy chọn

 $\overline{B}$  GHI CHÚ: Bàn phím và chuột không dây là các thành phần tùy chọn.

Để tháo pin ra khỏi bàn phím không dây, hãy tháo nắp pin ở phía dưới bàn phím (1) và nhấc pin ra khỏi ngăn chứa pin (2).

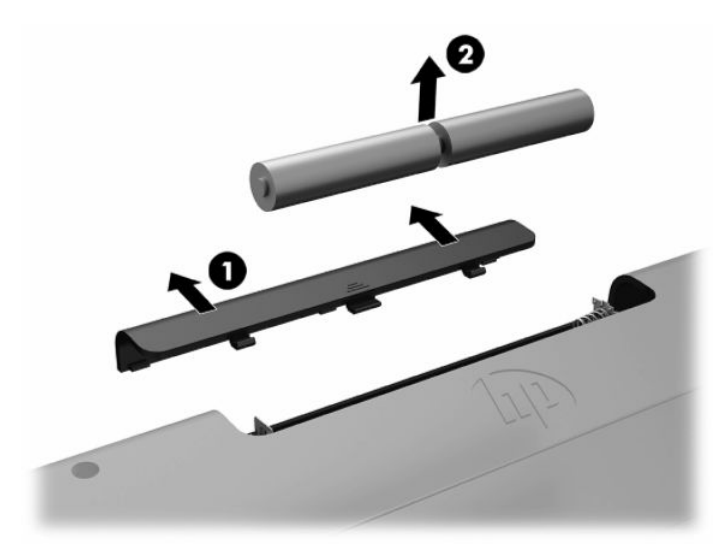

Để tháo pin ra khỏi chuột không dây, hãy tháo nắp pin ở phía dưới chuột (1) và nhấc pin ra khỏi ngăn chứa pin (2).

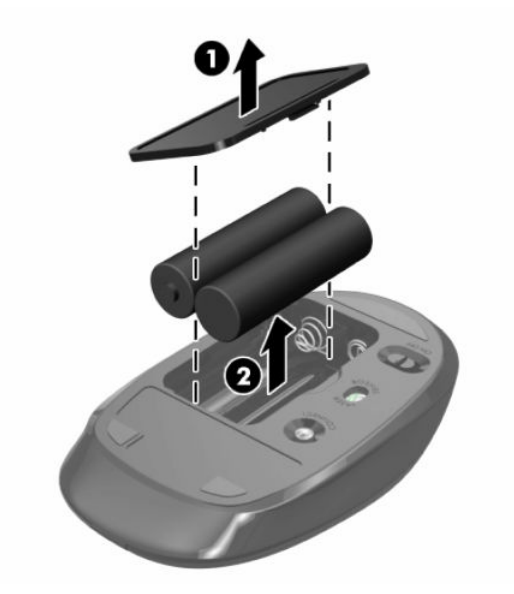

## Tháo và lắp đặt nắp phía sau

### Tháo nắp phía sau

**1**. Đặt máy tính úp xuống trên bề mặt mềm, bằng phẳng. HP khuyến cáo bạn nên dùng chăn, khăn hoặc vải mềm để bảo vệ khung viền và bề mặt màn hình khỏi bị trầy xước hoặc hư hỏng khác.

<span id="page-30-0"></span>**2**. Tháo bốn con vít đang cố định nắp sau (1), và sau đó nhấc nắp sau ra khỏi bất kỳ khoang nào để tháo nó ra khỏi máy tính (2).

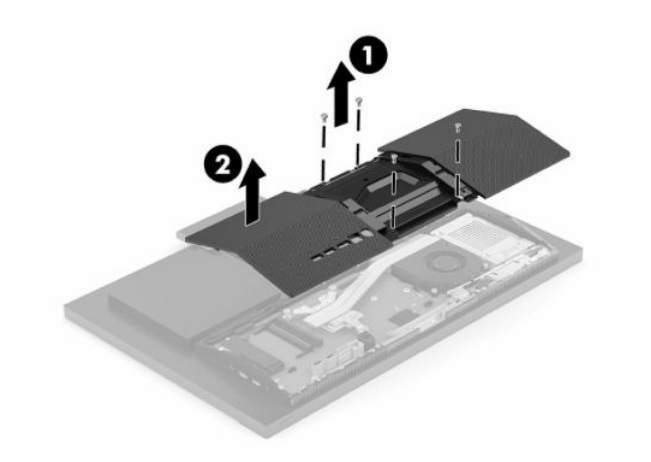

### Lắp đặt nắp phía sau

Căn chỉnh nắp phía sau với máy tính, nhấn tất cả các mấu trên panel vào đúng vị trí (1), và sau đó cố định nó bằng bốn con vít (2) đã dùng để tháo ra.

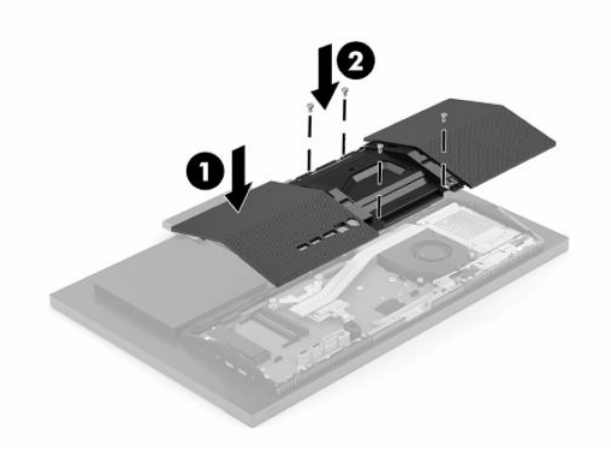

## <span id="page-31-0"></span>Xác định vị trí các thành phần bên trong

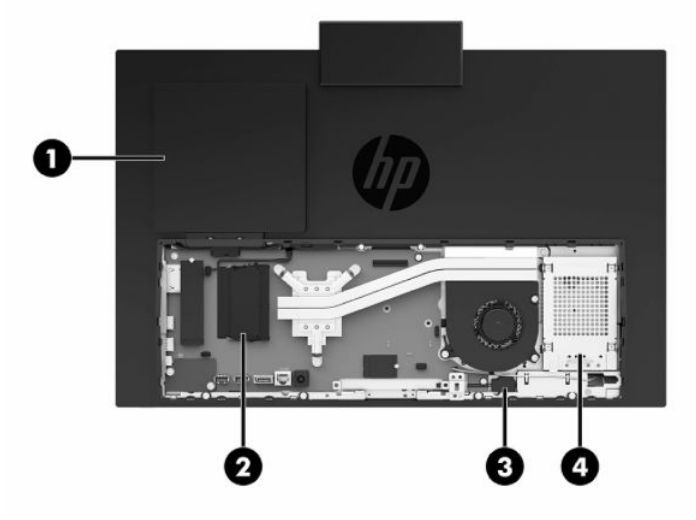

Bảng **3**-**1** Các thành phần bên trong

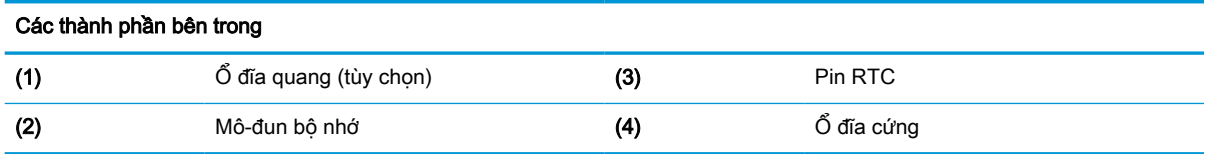

## Tháo và lắp đặt bộ nhớ

Các khe cắm bộ nhớ trên bo mạch hệ thống có thể được gắn tối đa hai mô-đun bộ nhớ nội tuyến đôi (SODIMM) cỡ nhỏ theo tiêu chuẩn ngành. Các khe cắm bộ nhớ này được gắn ít nhất một mô-đun bộ nhớ lắp sẵn. Một tấm kim loại bảo vệ các mô-đun bộ nhớ.

### Thông số kỹ thuật mô-đun bộ nhớ

Để vận hành hệ thống bình thường, các mô-đun bộ nhớ phải tuân thủ các yêu cầu kỹ thuật sau:

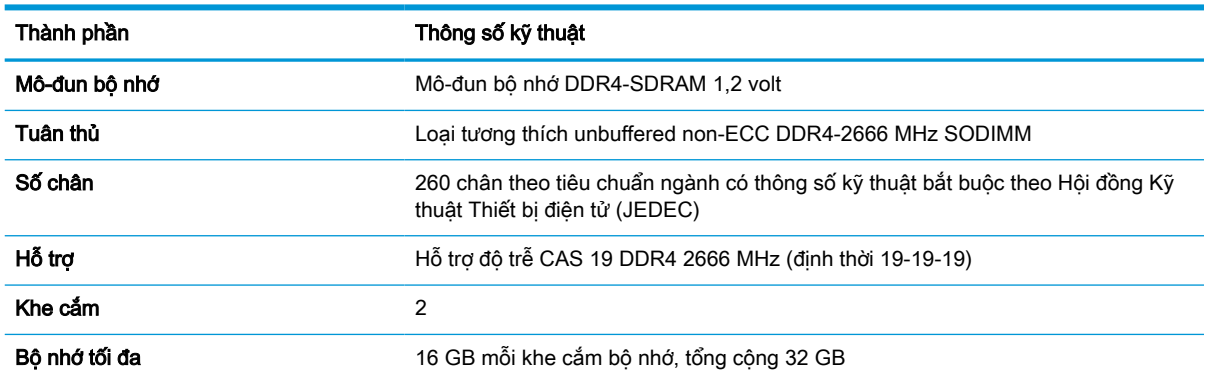

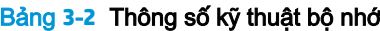

<span id="page-32-0"></span>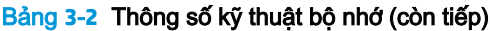

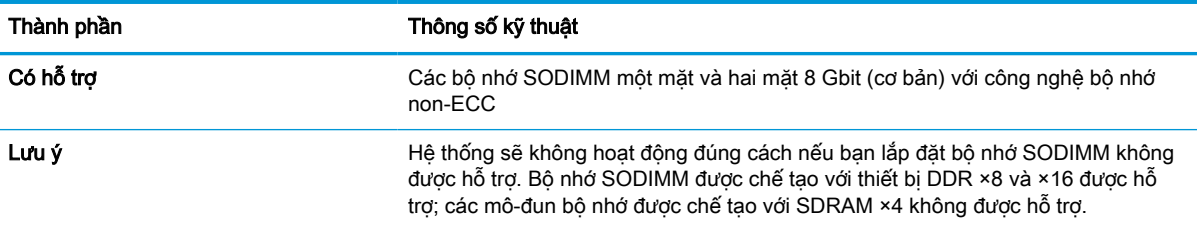

HP cung cấp bộ nhớ nâng cấp cho máy tính này và khuyên người tiêu dùng nên mua để tránh sự cố tương thích với bộ nhớ của bên thứ ba không được hỗ trợ.

### Gắn các khe cắm mô-đun bộ nhớ

Tham khảo bảng dưới đây để xác định vị trí kênh mô-đun bộ nhớ.

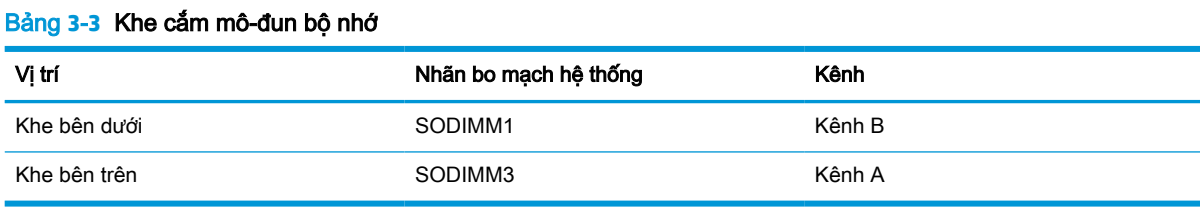

#### Hệ thống sẽ tự động hoạt động ở chế độ kênh đơn, chế độ kênh đôi hoặc chế độ linh hoạt, tùy thuộc vào cách lắp đặt các mô-đun bộ nhớ.

- Hệ thống sẽ hoạt động ở chế độ kênh đơn nếu các khe cắm mô-đun bộ nhớ chỉ được gắn ở một kênh.
- Hệ thống sẽ hoạt động ở chế độ kênh đôi hiệu suất cao hơn nếu dung lượng bộ nhớ của mô-đun bộ nhớ trong Kênh A bằng dung lượng bộ nhớ của mô-đun bộ nhớ ở Kênh B.
- Hệ thống sẽ hoạt động ở chế đô linh hoạt nếu dung lượng bộ nhớ của mô-đun bộ nhớ trong Kênh A không bằng với dung lượng bộ nhớ của mô-đun bộ nhớ ở Kênh B. Trong chế độ linh hoạt, kênh được gắn lượng bộ nhớ ít nhất sẽ mô tả tổng số bộ nhớ được gán cho kênh đôi và phần còn lại được gán cho kênh đơn. Nếu một kênh sẽ có nhiều bộ nhớ hơn kênh khác, lượng bộ nhớ lớn hơn phải được gán cho Kênh A.
- Trong bất kỳ chế đô nào, tốc đô hoạt đông tối đa được xác đinh bởi mô-đun bô nhớ châm nhất trong hệ thống.

### <span id="page-33-0"></span>Lắp đặt mô-đun bộ nhớ

Có hai khe cắm bộ nhớ trên bo mạch hệ thống. Để tháo hoặc lắp đặt mô-đun bộ nhớ:

- **1**. Để xác định vị trí mô-đun bộ nhớ trên bo mạch hệ thống, hãy xem mục [Xác định vị trí các thành](#page-31-0)  [phần bên trong thuộc trang 24.](#page-31-0)
- **2**. Để tháo mô-đun bộ nhớ ra, nhấn hai chốt (1) ở mỗi bên của mô-đun bộ nhớ ra phía bên ngoài, rồi kéo mô-đun bộ nhớ (2) ra khỏi khe cắm.

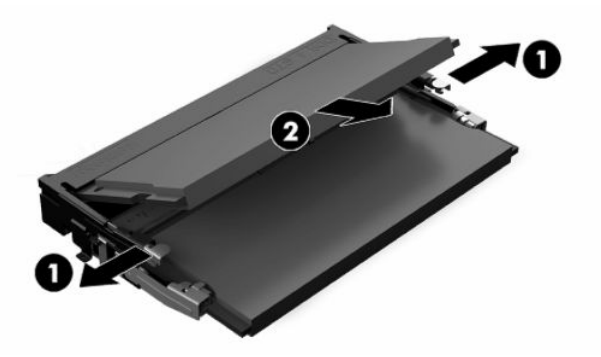

**3**. Trượt mô-đun bộ nhớ mới vào trong khe cắm (1) theo góc nghiêng khoảng 30°, và sau đó nhấn mô-đun bộ nhớ xuống để các chốt (2) khóa mô-đun vào vị trí.

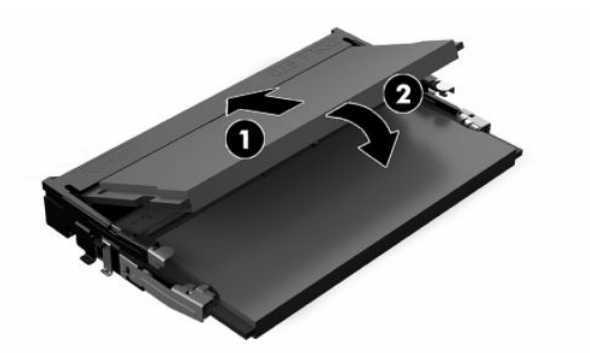

- GHI CHÚ: Mô-đun bộ nhớ chỉ có thể được lắp đặt theo một chiều. Căn chỉnh rãnh khía trên mô-đun với mấu trên khe cắm bộ nhớ.
- **4**. Bật máy tính. Máy tính sẽ tự động nhận biết bộ nhớ bổ sung khi bạn bật máy tính.

## <span id="page-34-0"></span>Thay thế pin RTC

Pin đi kèm với máy tính sẽ cung cấp điện cho đồng hồ theo thời gian thực. Khi thay pin, hãy dùng pin tương đương với pin được lắp đặt ban đầu trong máy tính. Máy tính này đi kèm với pin lithium dạng đồng xu 3 volt.

A CẢNH BÁO! Máy tính có chứa pin lithium mangan dioxide gắn trong. Có nguy cơ cháy hoặc bỏng nếu pin không được xử lý thích hợp. Để giảm nguy cơ thương tích cá nhân:

Không cố gắng sạc lại pin.

Không để tiếp xúc với nhiệt độ cao hơn 60°C (140°F).

Không tháo rời, đè bẹp, chọc thủng, làm ngắn mạch các đầu tiếp xúc bên ngoài hoặc vứt vào lửa hoặc nước.

Chỉ thay thế pin bằng phụ kiện HP được chỉ định cho sản phẩm này.

the QUAN TRONG: Trước khi thay pin, điều quan trong là sao lưu các cài đặt CMOS trên máy tính. Khi pin được tháo ra hoặc thay thế, các cài đặt CMOS sẽ bị xóa.

GHI CHÚ: Tuổi thọ pin lithium có thể được kéo dài bằng cách cắm máy tính vào ổ cắm điện AC trực tiếp. Pin lithium chỉ được sử dụng khi máy tính KHÔNG kết nối với nguồn điện AC.

HP khuyến khích khách hàng tái chế phần cứng điện tử đã qua sử dụng, hộp mực in chính hãng của HP và pin có thể sạc lại. Để biết thêm thông tin về các chương trình tái chế, hãy truy cập [http://www.hp.com/recycle.](http://www.hp.com/recycle)

Để xác định vị trí pin trên bo mạch hệ thống, hãy xem mục [Xác định vị trí các thành phần bên trong](#page-31-0) [thuộc trang 24.](#page-31-0)

**1**. Để nhả pin ra, hãy ngắt kết nối cáp pin (1), và nhấc pin ra khỏi máy tính (2).

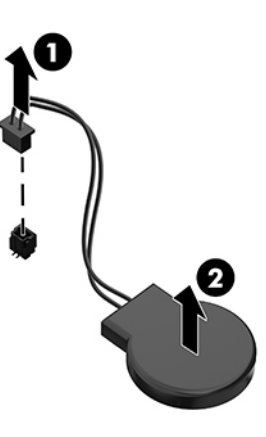

- **2**. Để lắp pin mới vào, hãy kết nối cáp pin, rồi nhấn pin vào trong máy tính.
- **3**. Bật máy tính.
- **4**. Đặt lại ngày, giờ, mật khẩu của bạn và bất kỳ thiết lập hệ thống đặc biệt nào bằng cách sử dụng Computer Setup (Thiết lập máy tính).

## <span id="page-35-0"></span>Lắp lại ổ đĩa

### Lắp lại ổ đĩa cứng

Ổ đĩa cứng sơ cấp 2,5 inch được lắp đặt ở bên phải của máy tính. Để xác định vị trí ổ đĩa cứng trên bo mạch hệ thống, hãy xem mục [Xác định vị trí các thành phần bên trong thuộc trang 24](#page-31-0).

### Tháo ổ đĩa cứng

- **1**. Tháo con vít đang cố định ổ đĩa cứng vào máy tính.
- **2**. Trượt ổ đĩa cứng xa khỏi mép của máy tính và nhấc ổ đĩa cứng ra khỏi máy tính.
- **3**. Ngắt kết nối cáp nguồn và cáp dữ liệu khỏi ổ đĩa cứng. Có một cái mấu mà bạn có thể kéo để ngắt kết nối các dây cáp này.
- **4**. Tháo bốn con vít gắn ra khỏi hộp ổ đĩa cứng 2,5 inch (1). Đảm bảo luôn giữ lại các vít để dùng cho lắp đặt ổ đĩa thay thế. Tháo ổ đĩa cứng (2).

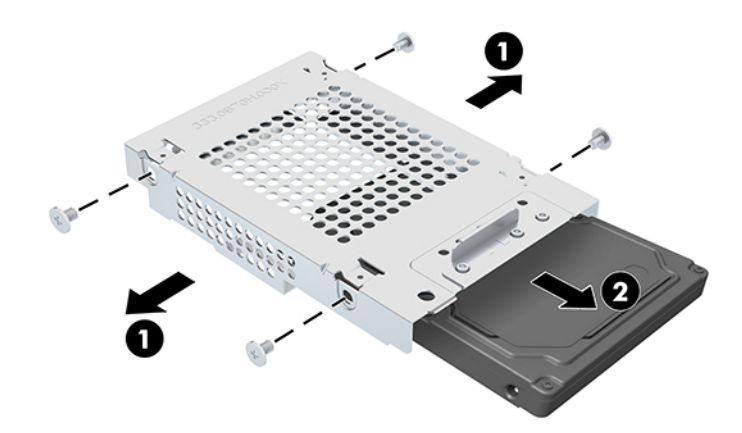

Để biết các hướng dẫn lắp đặt ổ đĩa cứng, hãy xem mục [Lắp đặt ổ đĩa cứng 2,5 inch thuộc trang 29](#page-36-0).

### <span id="page-36-0"></span>Lắp đặt ổ đĩa cứng 2,5 inch

**1**. Lắp ổ đĩa cứng vào trong hộp ổ đĩa (1) và siết chặt bốn con vít gắn lên trên ổ đĩa cứng 2,5 inch mới (2).

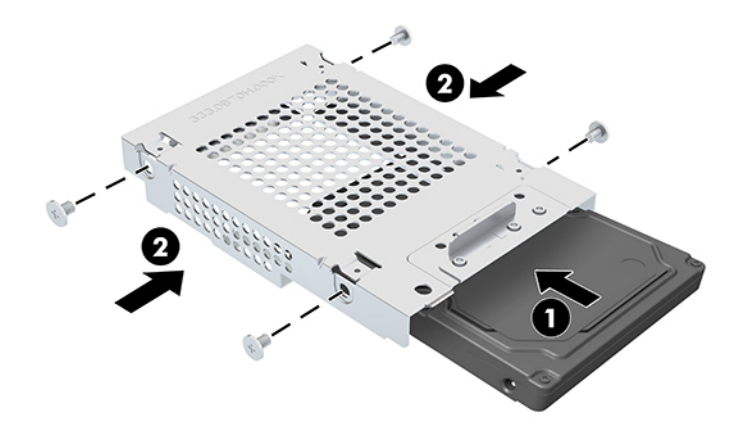

- **2**. Định vị ổ đĩa cứng bên trên hộp ổ đĩa với các đầu nối phải hướng về phía các dây cáp nguồn và dữ liệu.
- **3**. Kết nối cáp nguồn và cáp dữ liệu vào ổ đĩa cứng.
- **4**. Căn chỉnh ổ đĩa cứng và trượt nó về phía mép máy tính (1) cho đến khi ổ đĩa cứng khớp vào vị trí, và sau đó cố định nó bằng vít (2).

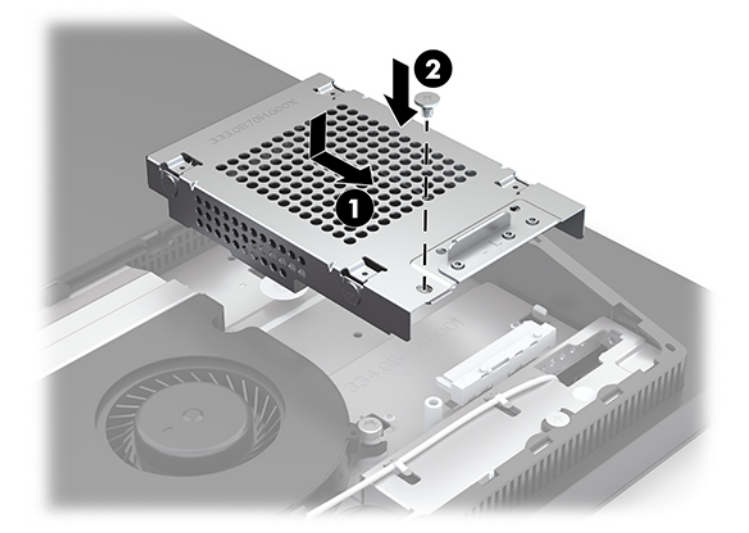

### <span id="page-37-0"></span>Lắp đặt ổ đĩa quang

Ổ đĩa quang nằm phía trên các thành phần của hệ thống. Để xác định vị trí ổ đĩa quang trên bo mạch hệ thống, hãy xem mục [Xác định vị trí các thành phần bên trong thuộc trang 24](#page-31-0).

**▲** Tháo nắp che đầu nối ổ đĩa quang (1) và trượt vỏ ổ đĩa quang vào đúng vị trí (2). Nếu muốn, hãy cố định nó bằng hai con vít để tạo ổn định (3).

**Br** GHI CHÚ: Ở đĩa quang chỉ có thể được lắp đặt theo một chiều.

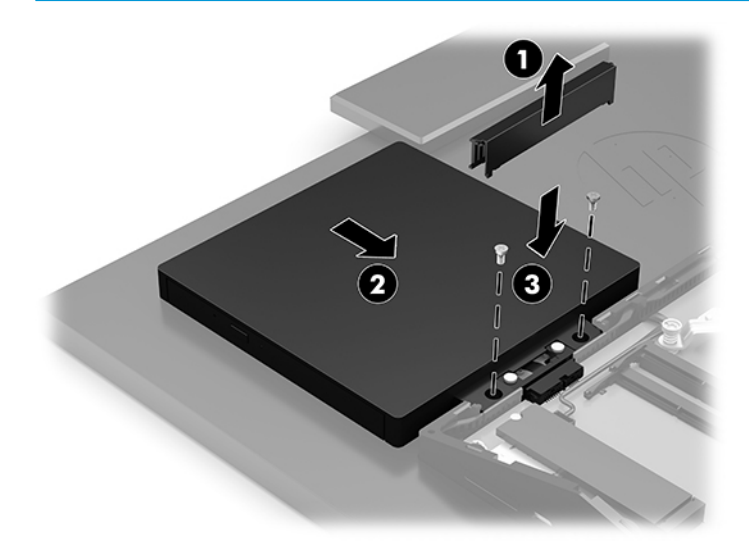

# <span id="page-38-0"></span>**A** Phóng tĩnh điện

Việc phóng tĩnh điện từ ngón tay hoặc dây dẫn khác có thể làm hỏng bo mạch hệ thống hoặc các thiết bị khác nhạy cảm với tĩnh điện. Loại hư hỏng này có thể làm giảm tuổi thọ của thiết bị.

## Ngăn ngừa hư hỏng do tĩnh điện

Để ngăn ngừa hư hỏng do tĩnh điện, hãy tuân thủ các biện pháp phòng ngừa sau:

- Tránh tiếp xúc với tay bằng cách vân chuyển và bảo quản các sản phẩm trong hộp chứa an toàn với tĩnh điện.
- Giữ các linh kiện nhạy cảm với tĩnh điện trong hộp chứa của chúng cho đến khi đưa tới các máy trạm không có tĩnh điện.
- Đặt các linh kiện trên bề mặt có nối đất trước khi lấy ra khỏi hộp chứa.
- Tránh chạm vào các chân nối, dây dẫn và mạch điện.
- Luôn được nối đất đúng cách khi cham vào một linh kiện hoặc bộ phận nhạy cảm với tĩnh điện.

## Các phương pháp nối đất

Sử dung một hoặc nhiều phương pháp sau trong khi thao tác hoặc lắp đặt các linh kiện nhay cảm với tĩnh điện:

- Dùng dây đeo cổ tay được đấu nối bởi dây nối đất vào khung máy của máy trạm hoặc máy tính đã được nối đất. Dây đeo cổ tay là loại dây mềm có trở kháng tối thiểu 1 megohm +/- 10 phần trăm ở các dây nối đất. Để cung cấp việc tiếp đất đúng cách, hãy đeo dây gọn gàng trên da.
- Sử dụng dây xỏ gót, dây buộc mũi chân, hoặc dây đeo tay ở các máy trạm làm việc dạng đứng. Mang các dây này trên cả hai chân khi đứng trên sàn dẫn điện hoặc các tấm sàn tiêu tán tĩnh điện.
- Sử dụng các công cụ bảo trì tại chỗ có dẫn điện.
- Sử dụng bộ dụng cụ bảo trì tại chỗ dạng xách tay có tấm sàn thao tác tiêu tán tĩnh điện dạng gấp.

Nếu ban không có bất cứ thiết bị nào theo đề xuất để nối đất phù hợp, hãy liên hệ với đại lý ủy quyền của HP, người bán lại hoặc nhà cung cấp dịch vụ.

 $\mathbb{F}^*$  GHI CHÚ: Để biết thêm thông tin về tĩnh điên, hãy liên hê với đại lý ủy quyền của HP, người bán lại hoặc nhà cung cấp dịch vụ.

# <span id="page-39-0"></span>**B** Các hướng dẫn vận hành máy tính, chăm sóc định kỳ và chuẩn bị vận chuyển

## Các hướng dẫn vận hành máy tính và chăm sóc định kỳ

Làm theo các hướng dẫn này để thiết lập đúng cách và chăm sóc cho máy tính và màn hình:

- Giữ cho máy tính không bị ẩm quá mức, tránh ánh nắng mặt trời trực tiếp cũng như môi trường quá nóng hay quá lạnh.
- Vận hành máy tính trên một mặt phẳng vững chắc. Chừa lại khoảng trống 10,2 cm (4 inch) trên tất cả các mặt được thông hơi của máy tính và bên trên màn hình để cho phép luồng không khí được yêu cầu.
- Tuyệt đối không khống chế luồng gió vào hoặc ra khỏi máy tính bằng cách bịt bất kỳ lỗ thông hơi hay khe hút khí nào. Không đặt bàn phím, với chân bàn phím xuống dưới, trực tiếp lên mặt trước của máy tính để bàn vì điều này cũng hạn chế luồng không khí.
- Tuyệt đối không vận hành máy tính khi đang tháo bất kỳ panel tiếp cận hoặc nắp đậy khe cắm card mở rộng nào.
- Không xếp chồng máy tính hoặc đặt máy tính ở gần nhau để chúng phải chiu các luồng khí luân chuyển hoặc đã bị làm nóng.
- Nếu máy tính được vận hành trong một vỏ bọc riêng, việc thông gió hút và xả phải được cung cấp trên vỏ bọc đó, và các hướng dẫn hoạt động tương tự được liệt kê ở trên sẽ áp dụng.
- Để các chất lỏng tránh xa máy tính và bàn phím.
- Tuyệt đối không che phủ các khe thông gió bằng bất kỳ loại vật liệu nào.
- Cài đặt hoặc kích hoạt các chức năng quản lý năng lượng của hệ điều hành hoặc các phần mềm khác, bao gồm trạng thái ngủ.
- Tắt máy tính trước khi bạn thực hiện bất kỳ cách nào sau đây:
	- Lau bên ngoài máy tính bằng vải mềm, ẩm nếu cần. Sử dụng các sản phẩm làm sạch có thể làm đổi màu hoặc hỏng lớp hoàn thiện bên ngoài.
	- Lau màn hình bằng vải sạch, mềm, chống tĩnh điện. Đối với các tình huống khó làm sạch hơn, hãy dùng hỗn hợp 50/50 nước và rượu Isopropyl. Phun chất làm sạch lên vải và dùng vải ẩm để lau nhẹ bề mặt màn hình. Tuyệt đối không phun trực tiếp lên bề mặt màn hình. Chất tẩy rửa có thể lọt vào sau khung viền và làm hỏng các thiết bị điện tử.
	- Thỉnh thoảng hãy làm sạch lỗ thông khí trên tất cả các bên thông hơi của máy tính. Xơ vải, bụi và các dị vật khác có thể bịt lỗ thông hơi và làm hạn chế luồng khí.
- Không sử dụng chất tẩy rửa có chứa bất kỳ vật liệu gốc dầu nào như benzen, chất pha loãng, hoặc bất kỳ chất dễ bay hơi nào để làm sạch màn hình hoặc vỏ màn hình. Các hóa chất này có thể làm hư hỏng máy tính.

## <span id="page-40-0"></span>Biện pháp phòng ngừa ổ đĩa quang

Đảm bảo tuân thủ các hướng dẫn sau đây trong khi vận hành hoặc vệ sinh ổ đĩa quang.

- Không di chuyển ổ đĩa trong quá trình hoạt đông. Điều này có thể gây ra sư cố trong quá trình đọc.
- Tránh để ổ đĩa tiếp xúc với các thay đổi đột ngột về nhiệt độ, bởi ngưng tụ có thể hình thành bên trong thiết bị. Nếu nhiệt độ thay đổi đột ngột trong khi ổ đĩa được bật, hãy chờ ít nhất một giờ trước khi bạn tắt nguồn. Nếu bạn vận hành thiết bị ngay lập tức, nó có thể bị trục trặc trong khi đọc.
- Tránh đặt ổ đĩa ở nơi có độ ẩm cao, nhiệt độ quá cao, rung động cơ học, hoặc ánh sáng mặt trời trực tiếp.
- **V QUAN TRỌNG:** Nếu bất kỳ đồ vật hoặc chất lỏng rơi vào ổ đĩa, ngay lập tức rút phích cắm của máy tính và nhờ nhà cung cấp dịch vụ HP ủy quyền kiểm tra.

## Chuẩn bị vận chuyển

Làm theo các đề xuất này khi chuẩn bị gửi đi máy tính:

**1**. Sao lưu các tập tin trên ổ cứng vào một thiết bị lưu trữ gắn ngoài. Đảm bảo rằng phương tiện sao lưu không bị tiếp xúc với xung điện hoặc từ trong khi lưu trữ hoặc đang chuyển tiếp.

<sup>3</sup> GHI CHÚ: Ổ đĩa cứng sẽ tự động khóa khi tắt nguồn hệ thống.

- **2**. Tháo và lưu trữ tất cả các phương tiện di động.
- **3**. Tắt máy tính và các thiết bị gắn ngoài.
- **4**. Ngắt kết nối dây nguồn khỏi ổ cắm điện AC, và sau đó khỏi máy tính.
- **5**. Ngắt kết nối các thành phần hệ thống và các thiết bị gắn ngoài khỏi nguồn điện của chúng, rồi sau đó ngắt khỏi máy tính.
- $\mathbb{F}$  GHI CHÚ: Đảm bảo rằng tất cả các bo mạch đều nằm đúng vị trí và được cố định trong các khe cắm bo mạch trước khi vận chuyển máy tính.
- **6**. Đóng gói các thành phần của hệ thống và các thiết bị bên ngoài vào hộp đóng gói nguyên bản hoặc bao bì tương tự bằng vật liệu đóng gói đầy đủ để bảo vệ chúng.

# <span id="page-41-0"></span>**C** Trợ năng

## Trợ năng

HP đang làm việc để tích hợp sự đa dạng, hòa nhập và công việc/cuộc sống vào kết cấu của công ty, và điều đó được phản ánh trong mọi việc chúng tôi thực hiện. Dưới đây là một số ví dụ về cách chúng tôi mang sự khác biệt vào công việc để tạo nên một môi trường hòa nhập dồn sức vào việc kết nối mọi người với sức mạnh của công nghệ trên toàn thế giới.

### Tìm kiếm các công cụ công nghệ mà bạn cần

Công nghệ có thể giải phóng tiềm năng trong con người bạn. Công nghệ hỗ trợ loại bỏ các rào cản và giúp bạn tạo sự độc lập tại nhà, tại nơi làm việc và trong cộng đồng. Công nghệ hỗ trợ giúp tăng, duy trì và cải thiện các khả năng chức năng của công nghệ thông tin và điện tử. Để biết thêm thông tin, xem [Tìm kiếm công nghệ hỗ trợ tốt nhất thuộc trang 35](#page-42-0).

### Cam kết của chúng tôi

HP cam kết cung cấp sản phẩm và dịch vụ mà Người khuyết tật có thể tiếp cận. Cam kết này giúp ủng hộ các mục tiêu về sự đa dạng của công ty chúng tôi và giúp đảm bảo mọi người đều sử dụng được các lợi ích của công nghệ.

Mục tiêu trợ năng của chúng tôi là thiết kế, sản xuất và tiếp thị các sản phẩm và dịch vụ cho mọi người (bao gồm những người khuyết tât) sử dụng độc lập hoặc sử dụng với các thiết bị hỗ trợ thích hợp.

Để đạt được mục tiêu của chúng tôi, Chính sách Trợ năng này thiết lập bảy mục tiêu then chốt nhằm hướng dẫn chúng tôi hành động với tư cách là một công ty. Tất cả quản lý và nhân viên của HP được kỳ vọng sẽ hỗ trợ các mục tiêu này và thi hành theo đúng vai trò và trách nhiệm của họ:

- Nâng cao trình đô nhân thức về các vấn đề trơ năng trong công ty của chúng tôi, và cung cấp cho nhân viên nội dung đào tạo mà họ cần để thiết kế, sản xuất, tiếp thị, và cung cấp các sản phẩm và dịch vụ có thể tiếp cận.
- Lập ra các hướng dẫn về trợ năng cho các sản phẩm và dịch vụ, và làm cho các nhóm phát triển sản phẩm chịu trách nhiệm đối với việc thực hiện các hướng dẫn này trong trường hợp khả thi về mặt cạnh tranh, kỹ thuật và kinh tế.
- Lôi kéo những người khuyết tật tham gia trong quá trình phát triển các hướng dẫn về trợ năng cũng như quá trình thiết kế và thử nghiệm các sản phẩm và dịch vụ.
- Ghi lại các tính năng trợ năng và tạo lập thông tin về sản phẩm và dịch vụ của chúng tôi được cung cấp công khai dưới hình thức có thể tiếp cận.
- Thiết lập mối quan hệ với các nhà cung cấp giải pháp và công nghệ hỗ trơ hàng đầu.
- Hỗ trợ nghiên cứu và phát triển nội bộ và bên ngoài sẽ giúp cải thiên công nghệ hỗ trợ liên quan đến sản phẩm và dịch vụ của chúng tôi.
- Hỗ trợ và đóng góp cho các tiêu chuẩn ngành và các hướng dẫn trợ năng.

### <span id="page-42-0"></span>Hiệp hội Chuyên gia Trợ năng Quốc tế (IAAP)

IAAP là một hiệp hội phi lợi nhuận dồn sức vào việc thúc đẩy lĩnh vực trợ năng thông qua mạng lưới, giáo dục và chứng nhận. Mục tiêu nhằm giúp các chuyên gia trợ năng phát triển và thăng tiến nghề nghiệp của mình và tạo điều kiện tốt hơn cho các doanh nghiệp tích hợp trợ năng vào các sản phẩm và cơ sở hạ tầng của họ.

HP là một thành viên sáng lập, và chúng tôi kết hợp tham gia cùng với các doanh nghiệp khác để thúc đẩy lĩnh vực trợ năng. Cam kết này giúp ủng hộ mục tiêu về trợ năng của công ty chúng tôi là thiết kế, sản xuất và tiếp thị những sản phẩm, dịch vụ mà người khuyết tật có thể sử dụng được một cách hiệu quả.

IAAP sẽ giúp chuyên môn của chúng tôi lớn mạnh bằng việc kết nối các cá nhân, học sinh và các doanh nghiệp trên toàn cầu để học hỏi lẫn nhau. Nếu bạn đang quan tâm đến việc tìm hiểu thêm, truy cập<http://www.accessibilityassociation.org> để tham gia cộng đồng trực tuyến, đăng ký để nhân bản tin và tìm hiểu về các tùy chon dành cho thành viên.

### Tìm kiếm công nghệ hỗ trợ tốt nhất

Mọi người, bao gồm cả những người khuyết tật hoặc bị hạn chế do tuổi, có thể giao tiếp, thể hiện bản thân và kết nối với thế giới bằng cách sử dụng công nghệ. HP cam kết nâng cao nhận thức về trợ năng trong nội bộ HP và với khách hàng và đối tác của chúng tôi. Bất cứ là phông chữ lớn đễ xem, nhận dạng giọng nói giúp bạn có thể nghỉ tay, hay là các công nghệ hỗ trợ khác nhằm giúp đỡ bạn đối phó với những tình trạng cụ thể-một loạt các công nghệ hỗ trợ khiến sản phẩm HP có thể sử dụng một cách dễ dàng hơn. Ban lưa chọn như thế nào?

#### Đánh giá nhu cầu của bạn

Công nghệ có thể giải phóng tiềm năng của bạn. Công nghệ hỗ trợ loại bỏ các rào cản và giúp bạn tạo sự độc lập tại nhà, tại nơi làm việc và trong cộng đồng. Công nghệ hỗ trợ (AT) giúp tăng, duy trì và cải thiện các khả năng chức năng của công nghệ thông tin và điện tử.

Bạn có thể chọn từ nhiều sản phẩm AT. Việc đánh giá AT cho phép bạn đánh giá một số sản phẩm, trả lời các câu hỏi của bạn và tạo điều kiện cho bạn lựa chọn các giải pháp tốt nhất cho tình trạng của mình. Bạn sẽ nhận thấy các chuyên gia có đủ năng lực đánh giá AT đến từ nhiều lĩnh vực, bao gồm cả những người có giấy phép hoặc được chứng nhận trong vật lý trị liệu, trị liệu nghề nghiệp, bệnh lý học lời nói/ngôn ngữ và các lĩnh vực chuyên môn khác. Những người khác, mặc dù không có chứng nhận hoặc giấy phép, cũng có thể cung cấp các thông tin đánh giá. Bạn nên hỏi về kinh nghiệm, chuyên môn và chi phícủa các cá nhân để xác định họ có thích hợp với nhu cầu của mình hay không.

#### Trợ năng dành cho các sản phẩm HP

Các liên kết dưới đây cung cấp thông tin về các tính năng trợ năng và công nghệ hỗ trợ, nếu áp dụng, được bao gồm trong nhiều sản phẩm HP khác nhau. Các nguồn tài liệu này sẽ giúp bạn lựa chọn các tính năng công nghệ hỗ trợ cụ thể và các sản phẩm thích hợp nhất cho mình.

- HP Elite x3-Tùy chon Trơ năng (Windows 10 Mobile)
- PC HP- Tùy chon Trợ năng Windows 7
- PC HP- Tùy chon Trợ năng Windows 8
- [PC HP- Tùy chọn Trợ năng Windows 10](http://support.hp.com/us-en/document/c04763942)
- [Máy tính bảng HP Slate 7-Kích hoạt Tính năng Trợ năng trên Máy tính bảng HP của bạn](http://support.hp.com/us-en/document/c03678316) [\(Android 4.1/Jelly Bean\)](http://support.hp.com/us-en/document/c03678316)
- [HP SlateBook PC-Kích hoạt Tính năng Trợ năng \(Android 4.3, 4.2/Jelly Bean\)](http://support.hp.com/us-en/document/c03790408)
- <span id="page-43-0"></span>[PC HP Chromebook-Kích hoạt Tính năng Trợ năng trên HP Chromebook hoặc Chromebox \(Hệ](http://support.hp.com/us-en/document/c03664517) điều hành Chorme) của ban
- [HP Shopping-thiết bị ngoại vi cho các sản phẩm HP](http://store.hp.com/us/en/ContentView?eSpotName=Accessories&storeId=10151&langId=-1&catalogId=10051)

Nếu bạn cần hỗ trợ thêm với các tính năng trợ năng trên sản phẩm HP của bạn, xem Liên hệ bộ phận [hỗ trợ thuộc trang 40](#page-47-0).

Những liên kết khác đến đối tác và nhà cung cấp bên ngoài có thể cung cấp hỗ trợ bổ sung:

- [Thông tin Trợ năng Microsoft \(Windows 7, Windows 8, Windows 10, Microsoft Office\)](http://www.microsoft.com/enable)
- [Thông tin trợ năng các sản phẩm của Google \(Android, Chrome, Google Apps\)](http://www.google.com/accessibility/products)
- [Các Công nghệ Hỗ trợ được sắp xếp theo loại khiếm khuyết](http://www8.hp.com/us/en/hp-information/accessibility-aging/at-product-impairment.html)
- [Các Công nghệ Hỗ trợ được sắp xếp theo loại sản phẩm](http://www8.hp.com/us/en/hp-information/accessibility-aging/at-product-type.html)
- [Nhà cung cấp công nghệ hỗ trợ với các mô tả sản phẩm](http://www8.hp.com/us/en/hp-information/accessibility-aging/at-product-descriptions.html)
- [Hiệp hội Ngành Công nghệ Hỗ trợ \(ATIA\)](http://www.atia.org/)

## Các tiêu chuẩn và pháp chế

### Các tiêu chuẩn

Mục 508 của Quy định Mua sắm Liên bang (FAR) được lập ra bởi Ủy ban Tiếp cận Hoa Kỳ để giải quyết vấn đề tiếp cận công nghệ thông tin và truyền thông (ICT) cho người khuyết tật về thể chất, giác quan hoặc nhận thức. Các tiêu chuẩn bao gồm tiêu chí kỹ thuật cụ thể cho các loại công nghệ khác nhau cũng như các yêu cầu theo hiệu năng tập trung vào các khả năng chức năng của sản phẩm được áp dụng. Tiêu chí cụ thể bao gồm các ứng dụng phần mềm và hệ điều hành, thông tin và ứng dụng trên nền tảng web, máy tính, sản phẩm viễn thông, video và đa phương tiện, và các sản phẩm khép kín độc lập.

#### Chỉ thị 376 - EN 301 549

Tiêu chuẩn EN 301 549 đã được Liên minh Châu Âu lập ra trong Chỉ thị 376 để làm cơ sở cho bộ công cụ trực tuyến dành cho việc mua sắm công các sản phẩm ICT. Tiêu chuẩn xác định các yêu cầu tiếp cận về mặt chức năng áp dụng cho các sản phẩm và dịch vụ ICT, cùng với mô tả về các thủ tục kiểm tra và phương pháp đánh giá đối với mỗi yêu cầu về trợ năng.

### Hướng dẫn Truy cập Nội dung Web (WCAG)

Hướng dẫn Truy cập Nội dung Web (WCAG) từ Sáng kiến Truy cập Web (WAI) của W3C giúp các nhà thiết kế và phát triển web tạo ra các trang web đáp ứng tốt hơn nhu cầu của những người khuyết tật hoặc bị hạn chế do tuổi. WCAG thúc đẩy khả năng truy cập qua toàn bộ các nội dung web (văn bản, hình ảnh, âm thanh, và video) và các ứng dụng web. WCAG có thể được kiểm tra chính xác, dễ hiểu và dễ sử dụng, và cho phép các nhà phát triển web linh hoạt cho sư đổi mới. WCAG 2.0 cũng đã được chấp thuận theo [tiêu chuẩn ISO/IEC 40500:2012.](http://www.iso.org/iso/iso_catalogue/catalogue_tc/catalogue_detail.htm?csnumber=58625/)

WCAG giải quyết một cách cụ thể các rào cản mà những người khuyết tật về thị giác, thính giác, thể chất, nhận thức và thần kinh, và những người sử dụng web lớn tuổi cần đến trợ năng đã gặp phải khi truy cập các trang web. WCAG 2.0 mang đến các đặc điểm của nội dung có thể tiếp cận:

- Có thể nhân biết (ví dụ, bằng cách sử dụng văn bản thay thế cho hình ảnh, chú thích cho âm thanh, sự tương thích trình bày và độ tương phản màu sắc)
- Có thể thao tác (bằng cách sử dụng truy cập bàn phím, đô tương phản màu sắc, định giờ nhập đầu vào, tránh kẹt máy và có thể điều khiển được)
- Dễ hiểu (bằng cách giải quyết về vấn đề dễ đọc, có thể dư đoán, và hỗ trợ nhập đầu vào)
- Mạnh mẽ (ví dụ, bằng cách giải quyết tính tương thích với các công nghệ hỗ trơ)

### <span id="page-44-0"></span>Pháp chế và quy định

Trợ năng trong công nghệ thông tin và thông tin đã trở thành lĩnh vực ngày càng quan trọng về lập pháp. Mục này cung cấp liên kết đến các thông tin về pháp chế, các quy định và tiêu chuẩn quan trong.

- [Hoa Kỳ](http://www8.hp.com/us/en/hp-information/accessibility-aging/legislation-regulation.html#united-states)
- **[Canada](http://www8.hp.com/us/en/hp-information/accessibility-aging/legislation-regulation.html#canada)**
- [Châu Âu](http://www8.hp.com/us/en/hp-information/accessibility-aging/legislation-regulation.html#europe)
- [Vương quốc Anh](http://www8.hp.com/us/en/hp-information/accessibility-aging/legislation-regulation.html#united-kingdom)
- [Úc](http://www8.hp.com/us/en/hp-information/accessibility-aging/legislation-regulation.html#australia)
- [Trên toàn cầu](http://www8.hp.com/us/en/hp-information/accessibility-aging/legislation-regulation.html#worldwide)

#### Hoa Kỳ

Mục 508 của Đạo luật Phục hồi Chức năng định rõ rằng các cơ quan phải xác định các tiêu chuẩn áp dung cho mua sắm ICT, thực hiện nghiên cứu thi trường để xác đinh tính khả dụng của các sản phẩm và dịch vụ có thể tiếp cận, và ghi lại kết quả nghiên cứu thị trường của họ. Các nguồn tài liệu dưới đây có thể giúp đáp ứng các yêu cầu Mục 508:

- [www.section508.gov](https://www.section508.gov/)
- Mua sắm có thể tiếp cân được

Ủy ban Tiếp cận Hoa Kỳ hiện đang cập nhật các tiêu chuẩn Mục 508. Nỗ lực này sẽ đề ra các công nghệ mới và các lĩnh vực khác mà các tiêu chuẩn cần phải được chỉnh sửa. Để biết thêm thông tin, vào [Mục 508 Làm mới](http://www.access-board.gov/guidelines-and-standards/communications-and-it/about-the-ict-refresh).

Mục 255 của Đạo luật Viễn thông yêu cầu sản phẩm và dịch vụ viễn thông phải có thể tiếp cận được đối với người khuyết tật. Quy định FCC bao gồm tất cả các thiết bị mạng điện thoại phần cứng và phần mềm và thiết bị viễn thông được sử dụng trong nhà hoặc văn phòng. Các thiết bị như vậy bao gồm điện thoại, điện thoại di động không dây, máy fax, máy trả lời và máy nhắn tin. Quy tắc FCC cũng bao gồm các dịch vụ viễn thông cơ bản và đặc biệt, bao gồm các cuộc điện thoại thông thường, cuộc gọi chờ, quay số nhanh, chuyển tiếp cuộc gọi, hỗ trợ thư mục do máy tính cung cấp, giám sát cuộc gọi, nhân dạng người gọi, truy tìm cuộc gọi, và quay số lặp lại, cũng như thư thoại và hệ thống phản ứng tương tác bằng giong nói mà cung cấp cho người gọi danh sách các lưa chon. Để biết thêm thông tin, vào [thông tin Ủy ban Truyền thông Liên bang Mục 255](http://www.fcc.gov/guides/telecommunications-access-people-disabilities).

### Đạo luật Trợ năng Truyền thông và Video Thế kỷ 21 (CVAA)

CVAA cập nhật luật truyền thông liên bang nhằm làm cho người khuyết tật tiếp cận truyền thông hiện đại, cập nhật các luật trợ năng đã được ban hành trong thập niên 1980 và thập niên 1990 để thêm vào nội dung của các phát minh mới về kỹ thuật số, băng thông rộng và điện thoại di động. Các quy định được thi hành bởi FCC và lưu văn kiện 47 CFR Phần 14 và Phần 79.

● [Hướng dẫn FCC về CVAA](https://www.fcc.gov/consumers/guides/21st-century-communications-and-video-accessibility-act-cvaa)

Pháp chế Hoa Kỳ và các sáng kiến khác

Đạo luật Người khuyết tật Hoa Kỳ (ADA), Đạo luật Viễn thông, Đạo luật Phục hồi Chức năng và [các đạo luật khác](http://www.ada.gov/cguide.htm)

#### <span id="page-45-0"></span>Canada

Trợ năng cho người Ontario khuyết tật được ban hành nhằm phát triển và thực hiện các tiêu chuẩn về trợ năng khiến hàng hóa, dịch vụ và cơ sở vật chất có thể truy cập được dành cho người khuyết tật tại Ontario và giúp người Khuyết tật có thể tham gia vào việc phát triển các tiêu chuẩn về trợ năng. Tiêu chuẩn đầu tiên của AODA là tiêu chuẩn về dịch vụ khách hàng; Tuy nhiên, các tiêu chuẩn đối với giao thông vận tải, việc làm, thông tin và truyền thông cũng đang được phát triển. AODA áp dụng đối với Chính phủ Ontario, Hội đồng Lập pháp, mọi tổ chức lĩnh vực công được chỉ dịnh, và mọi người hoặc tổ chức cung cấp hàng hóa, dịch vụ, hoặc các cơ sở cho cộng đồng hoặc các bên thứ ba và có ít nhất một nhân viên ở Ontario; và các biện pháp tiếp cận phải được thực hiện vào hoặc trước ngày 1 tháng 1 năm 2025. Để biết thêm thông tin, vào [Đạo luật Trợ năng cho Người Ontaria Khuyết tật](http://www8.hp.com/ca/en/hp-information/accessibility-aging/canadaaoda.html) [\(AODA\)](http://www8.hp.com/ca/en/hp-information/accessibility-aging/canadaaoda.html).

#### Châu Âu

Chỉ thị 376 ETSI Báo cáo Kỹ thuật ETSI DTR 102 612 của Liên minh Châu Âu: "Yếu tố Con người (HF); Các yêu cầu về trợ năng của châu Âu đối với mua sắm công các sản phẩm và dịch vụ trong lĩnh vực ICT (Chỉ thị Ủy ban Châu Âu M 376, Giai đoạn 1)" đã được ban hành.

Bối cảnh: Ba Tổ chức Tiêu chuẩn hóa Châu Âu đã thiết lập hai đội ngũ dự án song song để thực hiện các công việc được chỉ định trong "Chỉ thị 376 CEN, CENELEC và ETSI trong Hỗ trợ các Yêu cầu về Trợ năng đối với Mua sắm Công các Sản phẩm và Dịch vụ trong lĩnh vực ICT" của Ủy ban Châu Âu.

Lực lượng Đặc nhiệm về Yếu tố Con người 333 ETSI TC đã phát triển ETSI DTR 102 612. Thông tin chi tiết về các công việc được thực hiện bởi STF333 (ví dụ: điều khoản tham chiếu, đặc điểm kỹ thuật của các nhiệm vụ công việc chi tiết, kế hoạch thời gian cho công việc, bản thảo trước, danh sách các ý kiến đã nhận được và các phương tiện để liên lạc với lực lượng đặc nhiệm) có thể được tìm thấy tại [Lực lượng Đặc nhiệm 333.](https://portal.etsi.org/home.aspx)

Các phần liên quan đến việc đánh giá chương trình thử nghiệm và sự phù hợp đã được thực hiện bởi một dự án song song, chi tiết trong CEN BT/WG185/PT. Để biết thêm thông tin, vui lòng truy cập trang web của đội ngũ dự án CEN. Hai dự án được phối hợp chặt chẽ.

- Đôi ngũ dư án CEN
- Chỉ thị của Ủy ban Châu Âu đối với trơ năng điện tử (PDF 46KB)

#### Vương quốc Anh

Đạo luật Chống Phân biệt Đối xử đối với Người Khuyết tật năm 1995 (DDA) được ban hành nhằm đảm bảo rằng các trang web có thể tiếp cận cho người dùng bị mù và khuyết tật tại Vương Quốc Anh.

[Các Chính sách của Vương quốc Anh W3C](http://www.w3.org/WAI/Policy/#UK/)

#### Úc

Chính phủ Úc đã công bố kế hoạch của họ để thực hiện [Các Hướng dẫn Trợ năng Nội dung Web 2.0](http://www.w3.org/TR/WCAG20/).

Tất cả các trang web chính phủ Úc sẽ yêu cầu sự tuân thủ mức A vào năm 2012, và Double A vào năm 2015. Các tiêu chuẩn mới thay thế cho WCAG 1.0, được giới thiệu như là một yêu cầu bắt buộc đối với các cơ quan trong năm 2000.

#### Trên toàn cầu

- [Nhóm Hoạt động Đặc thù JTC1 về trợ năng \(SWG-A\)](http://www.jtc1access.org/)
- [G3ict: Sáng kiến Toàn cầu cho ICT Toàn diện](http://g3ict.com/)
- <span id="page-46-0"></span>[Pháp chế về trợ năng cho người Ý](http://www.pubbliaccesso.gov.it/english/index.htm)
- Sáng kiến Trơ năng Web (WAI) của W3C

## Các nguồn và liên kết hữu ích về trợ năng

Các tổ chức sau đây có thể là các nguồn thông tin về khuyết tật và hạn chế liên quan đến độ tuổi.

 $\overline{B}$  **GHI CHÚ:** Đây không phải là một danh sách đầy đủ. Các tổ chức này chỉ được cung cấp cho mục đích thông tin. HP không chịu trách nhiệm cho các thông tin hoặc người liên hệ bạn có thể gặp phải trên Internet. Danh sách trên trang này không bao hàm sự chứng thực bởi HP.

### Các Tổ chức

- Hiệp hội Người Khuyết tật Hoa Kỳ (AAPD)
- Hiệp hội Chương trình Đạo luật Công nghệ Hỗ trợ (ATAP)
- Hiệp hội Khiếm thính Hoa Kỳ (HLAA)
- Trung tâm Đào tạo và Hỗ trợ Kỹ thuật Công nghệ Thông tin (ITTATC)
- **Lighthouse International**
- Hiệp hội Người khiếm thính Quốc gia
- Liên đoàn Người Khiếm thị Quốc gia
- Hội Kỹ thuật Phục hồi Chức năng & Công nghệ Hỗ trợ Bắc Mỹ (RESNA)
- Liên hợp Viễn thông Dành cho Người Khiếm thính và Khó nghe. (TDI)
- Sáng kiến Trợ năng Web (WAI) của W3C

### Các tổ chức giáo dục

- Đại học bang California, Northridge, Trung tâm về Khuyết tật (CSUN)
- Đại học Wisconsin Madison, Trung tâm Theo dõi
- Chương trình thích nghi máy tính của đại học Minnesota

### Các nguồn dành cho người khuyết tật khác

- Chương trình Hỗ trợ Kỹ thuật ADA (Đạo luật Người Mỹ Khuyết tật)
- Mạng lưới kinh doanh & người Khuyết tật
- **EnableMart**
- Diễn đàn người Khuyết tật Châu Âu
- Mang Thu xếp Việc làm
- Kích hoạt Microsoft
- Bộ tư pháp Hoa Kỳ Hướng dẫn đối với Luật về quyền của người khuyết tật

### Các liên kết HP

#### [Mẫu liên hệ của chúng tôi](https://h41268.www4.hp.com/live/index.aspx?qid=11387)

<span id="page-47-0"></span>[Hướng dẫn về tính an toàn và thoải mái của HP](http://www8.hp.com/us/en/hp-information/ergo/index.html)

[Kinh doanh lĩnh vực công của HP](https://government.hp.com/)

## Liên hệ bộ phận hỗ trợ

GHI CHÚ: Chỉ có hỗ trợ bằng tiếng Anh.

- Những khách hàng bị khiếm thính hoặc khó nghe mà có câu hỏi nào về hỗ trợ kỹ thuật hoặc trợ năng các sản phẩm của HP:
	- Sử dụng VRS-TRS-WebCapTel để gọi (877) 656-7058 Thứ Hai đến Thứ Sáu, 6 giờ sáng đến 9 giờ tối Múi Giờ Miền Núi.
- Khách hàng bị những khuyết tật hoặc hạn chế do tuổi khác nếu có câu hỏi nào về hỗ trợ kỹ thuật hoặc trợ năng các sản phẩm HP, chọn một trong các tùy chọn sau:
	- Gọi (888) 259-5707 Thứ Hai đến Thứ Sáu, 6 giờ sáng đến 9 giờ tối, Múi Giờ Miền Núi.
	- Điền vào [Biểu mẫu liên hệ dành cho người khuyết tật hoặc bị hạn chế do tuổi.](https://h41268.www4.hp.com/live/index.aspx?qid=11387)

# <span id="page-48-0"></span>Bảng chú dẫn

#### A

AT (công nghệ hỗ trợ) mục đích [34](#page-41-0) tìm kiếm [35](#page-42-0)

#### B

bàn phím đồng bộ hóa mang không dây [18](#page-25-0) tháo pin [22](#page-29-0) tính năng [8](#page-15-0) bảo mật nắp phía sau, lắp đặt [23](#page-30-0) nắp phía sau, tháo [22](#page-29-0) bộ chuyển đổi video DisplayPort, kết nối [13](#page-20-0) bộ nhớ [24](#page-31-0) khe cắm [24](#page-31-0) lắp đặt [26](#page-33-0) tháo [26](#page-33-0) thông số kỹ thuật [24](#page-31-0) Thông số kỹ thuật SODIMM [24](#page-31-0)

#### C

các hướng dẫn vận hành máy tính [32](#page-39-0) các lỗ gắn theo chuẩn VESA [12](#page-19-0) các phương pháp nối đất [31](#page-38-0) các thành phần bên trong [24](#page-31-0) các thành phần mặt bên HP ProOne 400 [6](#page-13-0) HP ProOne 600 [3](#page-10-0) các thành phần mặt sau HP ProOne 400 [7](#page-14-0) HP ProOne 600 [4](#page-11-0) các thành phần mặt trước HP ProOne 400 [5](#page-12-0) HP ProOne 600 [2](#page-9-0) các thành phần phía dưới cùng HP ProOne 400 [7](#page-14-0) HP ProOne 600 [5](#page-12-0) cảnh báo và thân trong [21](#page-28-0)

cáp kết nối [13](#page-20-0) ngắt kết nối [14](#page-21-0) cáp bảo vệ [16](#page-23-0) công nghệ hỗ trợ (AT) mục đích [34](#page-41-0) tìm kiếm [35](#page-42-0) Chính sách Hỗ trợ của HP [34](#page-41-0)

### CH

chân đế gắn và tháo [9](#page-16-0) chiều cao cố định, gắn [9](#page-16-0) chiều cao cố định, tháo [10](#page-17-0) chiều cao điều chỉnh được, gắn [10](#page-17-0) chiều cao điều chỉnh được, tháo [11](#page-18-0) điều chỉnh [14](#page-21-0) chân đế chiều cao cố định [9](#page-16-0) gắn [9](#page-16-0) tháo [10](#page-17-0) điều chỉnh [14](#page-21-0) chân đế chiều cao điều chỉnh được [10](#page-17-0) gắn [10](#page-17-0) tháo [11](#page-18-0) điều chỉnh [15](#page-22-0) chuẩn bị vận chuyển [33](#page-40-0) chuột đồng bộ hóa mạng không dây [18](#page-25-0) tháo pin [22](#page-29-0)

### D

dây điện kết nối [13](#page-20-0) dây nguồn ngắt kết nối [14](#page-21-0)

#### Đ

đồng bộ hóa bàn phím và chuột không dây [18](#page-25-0) đánh giá nhu cầu về trợ năng [35](#page-42-0)

#### G gắn máy tính [12](#page-19-0)

### H

hỗ trợ khách hàng, trợ năng [40](#page-47-0) hướng dẫn cài đặt [21](#page-28-0) hướng dẫn thông gió [32](#page-39-0) Hiệp hội Chuyên gia Trợ năng Quốc tế [35](#page-42-0) HP ProOne 400 thành phần [5](#page-12-0) HP ProOne 600 thành phần [2](#page-9-0)

### K

kết nối cáp [13](#page-20-0) dây điện [13](#page-20-0) màn hình [13](#page-20-0) kết nối màn hình [13](#page-20-0)

### KH

khóa cáp bảo vệ [16](#page-23-0)

### L

lắp đặt bộ nhớ [26](#page-33-0) pin [27](#page-34-0) ổ đĩa cứng [29](#page-36-0) ổ đĩa quang [30](#page-37-0)

#### M

Mục 508 các tiêu chuẩn trợ năng [36](#page-43-0), [37](#page-44-0)

### N

nắp phía sau lắp đặt [23](#page-30-0) tháo [22](#page-29-0)

#### NG

ngắt kết nối cáp [14](#page-21-0) dây nguồn [14](#page-21-0)

nguồn, trợ năng [39](#page-46-0) nguồn điện kết nối [16](#page-23-0) ngắt kết nối [17](#page-24-0)

#### Ô

ổ đĩa cứng thay thế [28](#page-35-0) tháo [28](#page-35-0) lắp đặt [29](#page-36-0) ổ đĩa quang lắp đặt [30](#page-37-0) biện pháp phòng ngừa [33](#page-40-0)

#### S

số sê-ri vị trí [8](#page-15-0) SODIMM nhận dạng [25](#page-32-0) thông số kỹ thuật [24](#page-31-0) vị trí [25](#page-32-0)

### T

tiêu chuẩn và pháp chế, trợ năng [36](#page-43-0) tính năng bàn phím [8](#page-15-0) tổng quan [1](#page-8-0)

#### TH

thành phần bên trong [24](#page-31-0) mặt bên HP ProOne 400 [6](#page-13-0) mặt bên HP ProOne 600 [3](#page-10-0) mặt trước HP ProOne 400 [5](#page-12-0) mặt trước HP ProOne 600 [2](#page-9-0) HP ProOne 400 [5](#page-12-0) HP ProOne 600 [2](#page-9-0) Mặt dưới HP ProOne 400 [7](#page-14-0) Mặt dưới HP ProOne 600 [5](#page-12-0) Mặt sau HP ProOne 400 [7](#page-14-0) Mặt sau HP ProOne 600 [4](#page-11-0) tháo ổ đĩa cứng [28](#page-35-0) tháo pin [27](#page-34-0) thay thế pin [27](#page-34-0) thiết lập, thứ tự [9](#page-16-0) thông số kỹ thuật, bộ nhớ [24](#page-31-0) thông tin bổ sung [21](#page-28-0)

#### TR

trợ năng [34](#page-41-0)

#### W

webcam [17](#page-24-0) hoạt động [17](#page-24-0) Windows Hello [17](#page-24-0) Windows Hello [17](#page-24-0)

#### X

xả tĩnh điện, ngăn ngừa hư hỏng [31](#page-38-0)